# **Chapter** 2

 $\Box$ 

 $\overline{\overline{\phantom{a}}}_{\phantom{a}1}$ 

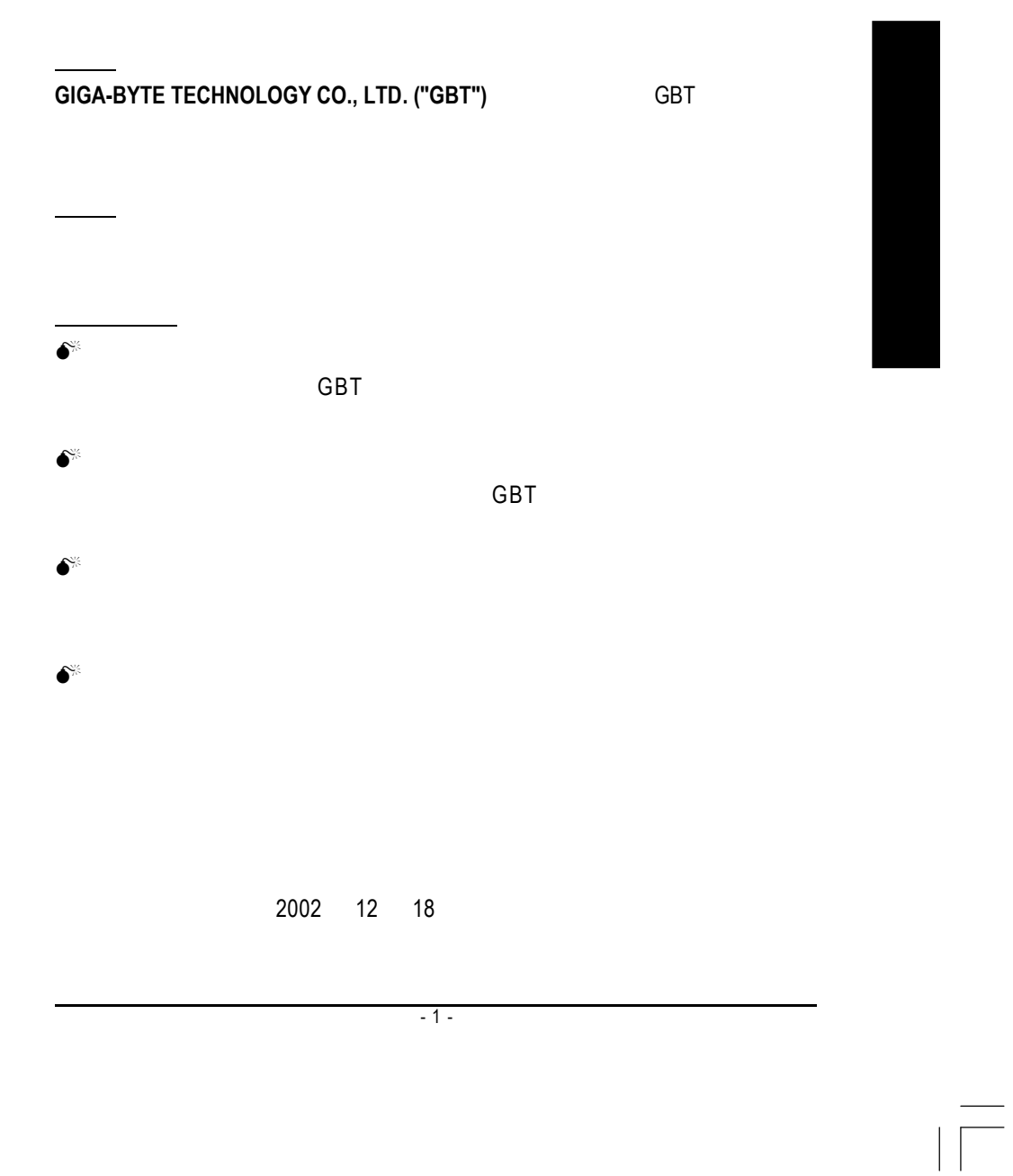

 $\vert\,\,\vert_{\_}$ 

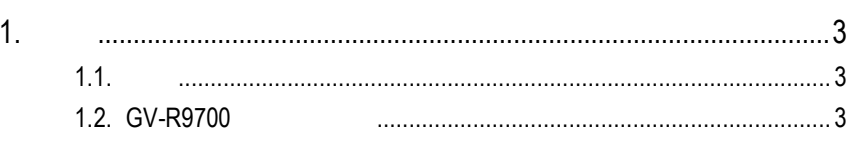

 $\begin{tabular}{c} \hline \rule{0pt}{2ex} \rule{0pt}{2ex} \rule$ 

 $\sqrt{\frac{1}{\sqrt{2}}}$ 

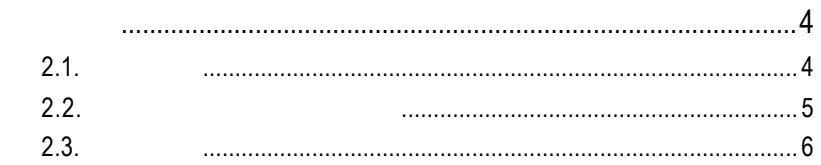

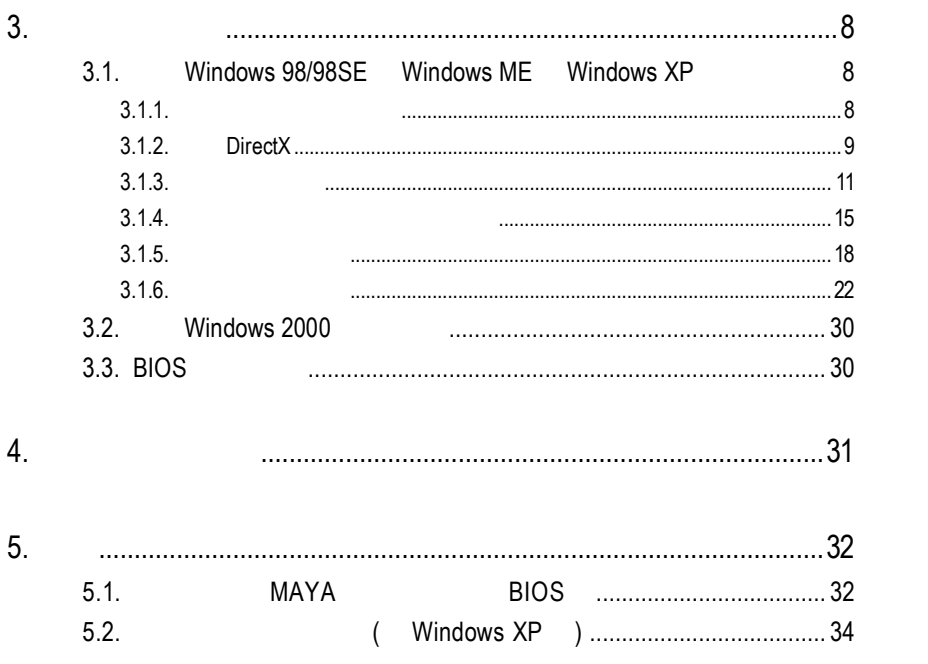

 $\frac{1}{\sqrt{2}}$ 

 $2.$ 

 $\mathbf{\underline{}}$ 

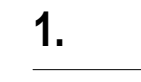

User's Manu

#### $1.1.$

 $\begin{array}{c|c} \hline \quad \quad & \quad \quad & \quad \quad \\ \hline \quad \quad & \quad \quad & \quad \quad \\ \hline \end{array}$ 

 $\frac{1}{1}$ 

GV-R9700 8 128MB SMARTSHADER<sup>™</sup> 2.0 DirectX 9.0 OpenGL  $GV-R9700$  AGP 8X

### **1.2. GV-R9700**

- RADEON 9700
- DirectX 9.0 3D
- $\blacksquare$   $\blacksquare$   $\blacksquare$   $\blacksquare$   $\blacksquare$
- $\blacksquare$  8
- $\blacksquare$  256
- $\blacksquare$  128MB 3D
- $\blacksquare$
- $\blacksquare$  DVI-I  $\blacksquare$   $\blacksquare$

 $-3 -$ 

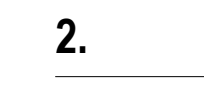

 $\sqrt{\frac{1}{1-\frac{1}{1-\frac$ 

## $2.1.$

 $\begin{array}{c|c} \hline \quad \quad & \quad \quad & \quad \quad \\ \hline \quad \quad & \quad \quad & \quad \quad \\ \hline \end{array}$ 

GV-R9700

- $\bullet$  GV-R9700
- $\bullet$  $\bullet$  GV-R9700
- Power DVD XP
- $\bullet$
- l and S-Video AV (
- $\bullet$  DVI-I D-sub

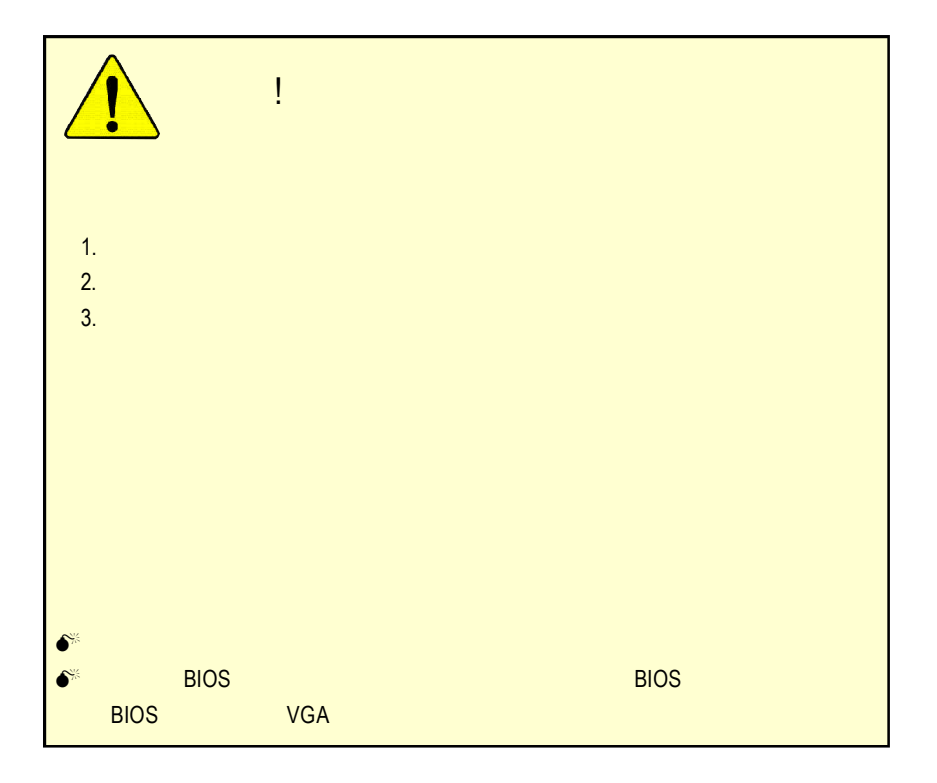

 $\overline{GV-R9700}$  - 4 -

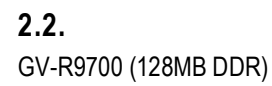

 $\begin{array}{c|c} \hline \quad \quad & \quad \quad & \quad \quad \\ \hline \quad \quad & \quad \quad & \quad \quad \\ \hline \end{array}$ 

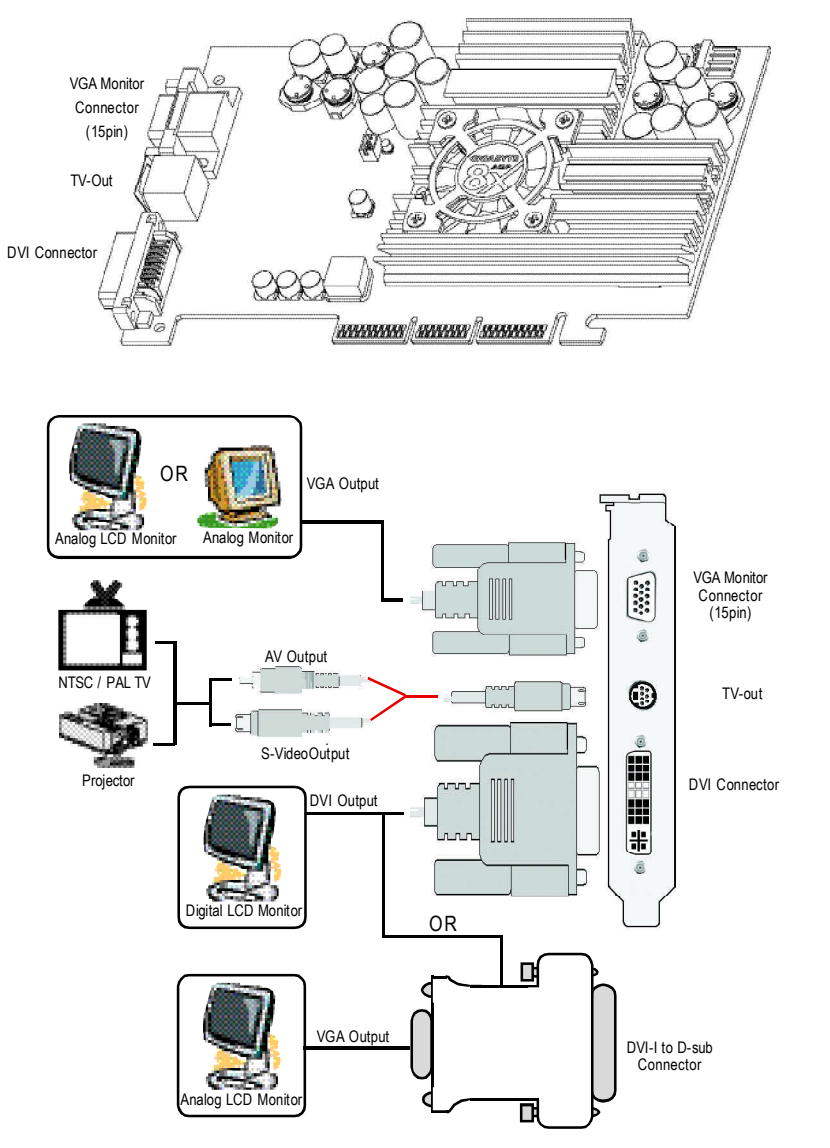

 $\frac{1}{\sqrt{1-\frac{1}{2}}}$ 

 $-5 -$ 

 $2.3.$ 

 $\begin{array}{c|c} \hline \quad \quad & \quad \quad & \quad \quad \\ \hline \quad \quad & \quad \quad & \quad \quad \\ \hline \end{array}$ 

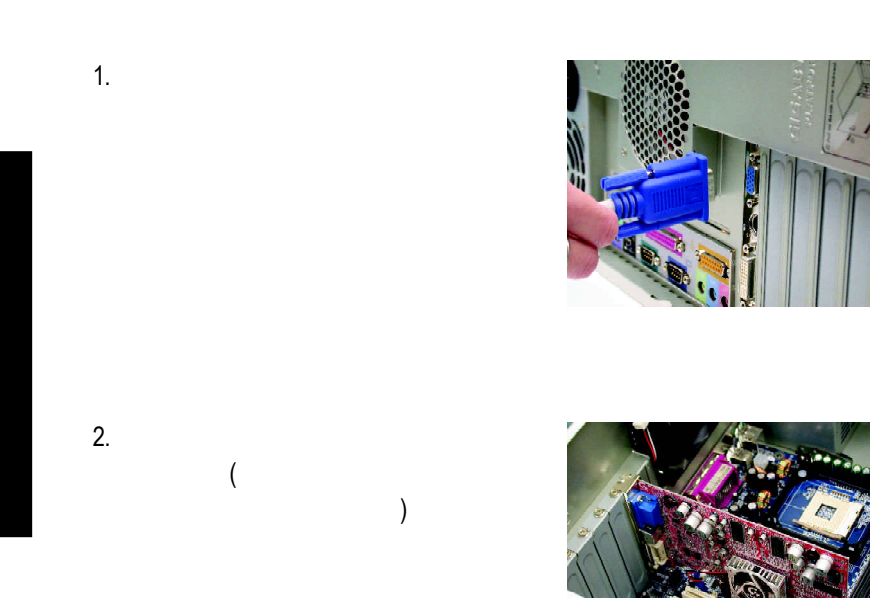

 $3.$ 

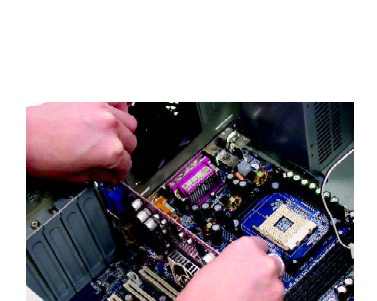

 $\sqrt{2}$ 

 $\overline{GV-R9700}$  - 6 -

 $\begin{array}{c|c|c|c|c} \hline \quad \quad & \quad \quad & \quad \quad & \quad \quad \\ \hline \quad \quad & \quad \quad & \quad \quad & \quad \quad \\ \hline \end{array}$ 

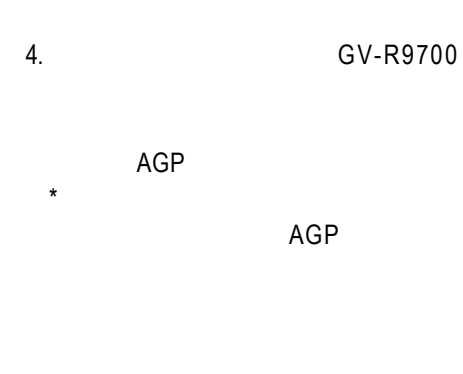

 $5.$ 

GV-R9700 AGP

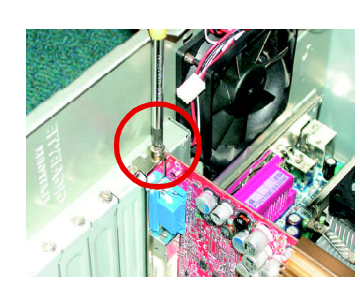

G

GV-R9700

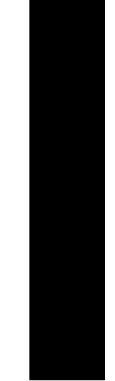

 $\sqrt{\overline{\phantom{0}}}$ 

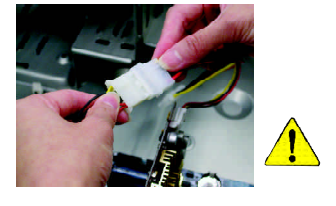

 $6.$ 

 $\frac{1}{\sqrt{2}}$ 

 $\Box$ 

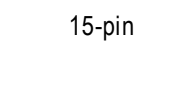

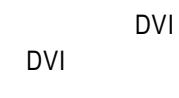

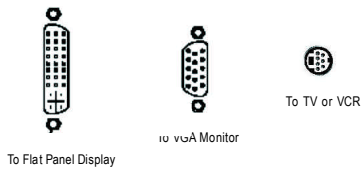

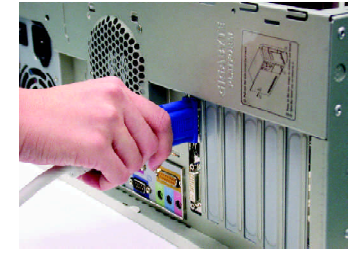

 $-7 -$ 

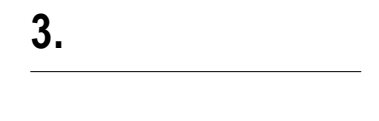

#### CD-ROM D:

 $\sqrt{1-\frac{1}{2}}$ 

## **3.1.** 安裝 **Windows 98/98SE Windows ME Windows XP**

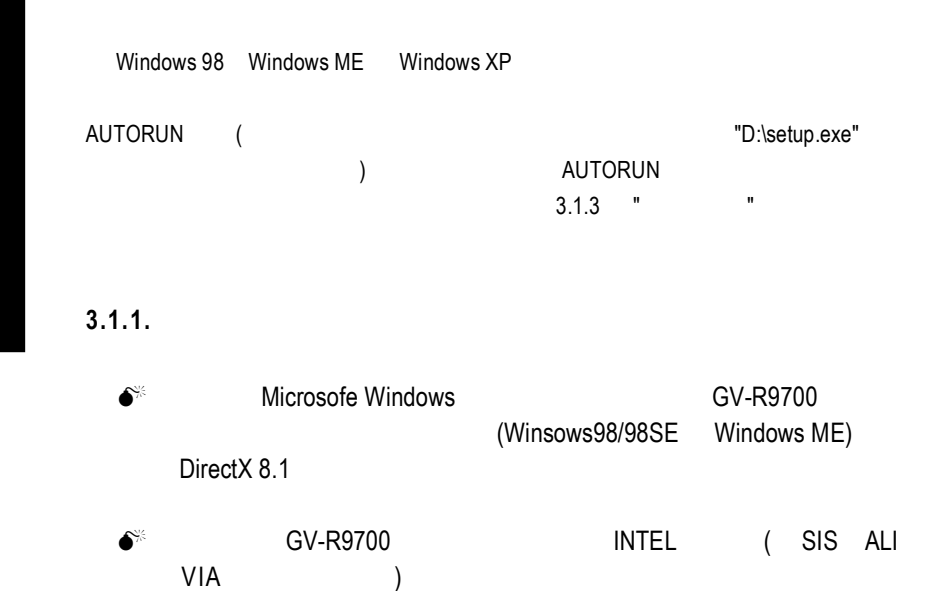

1.  $\blacksquare$ 

 $\frac{1}{\sqrt{2}}$ 

 $\begin{array}{c|c} \hline \quad \quad & \quad \quad & \quad \quad \\ \hline \quad \quad & \quad \quad & \quad \quad \\ \hline \end{array}$ 

2.

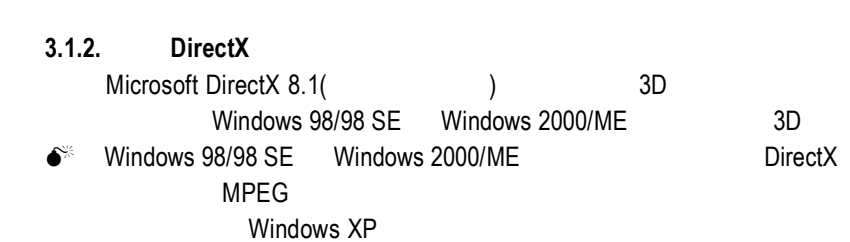

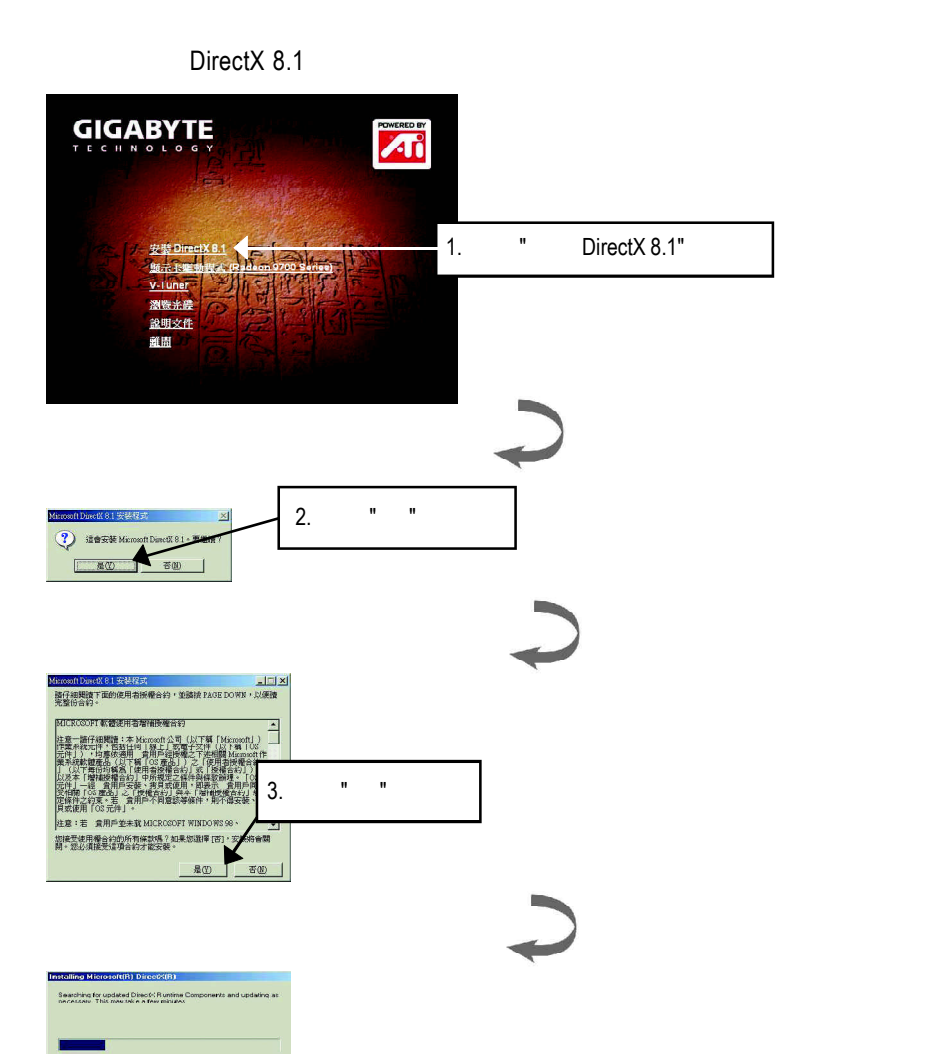

- 9 - <sub>C</sub>

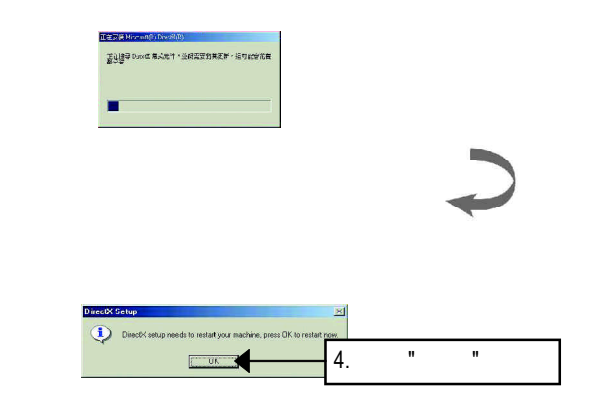

 $\begin{array}{c} \overline{\phantom{0}} \\ \overline{\phantom{0}} \end{array}$ 

DirectX 8.1

 $\mathbf{r}$ 

 $\overline{GV-R9700}$  - 10 -

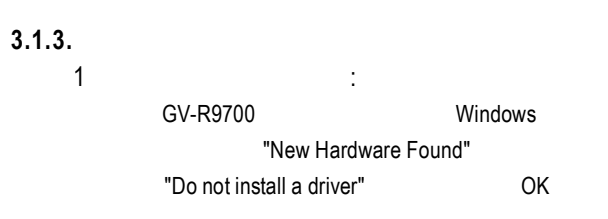

2 : standard PCI Graphics Adapter (VGA)

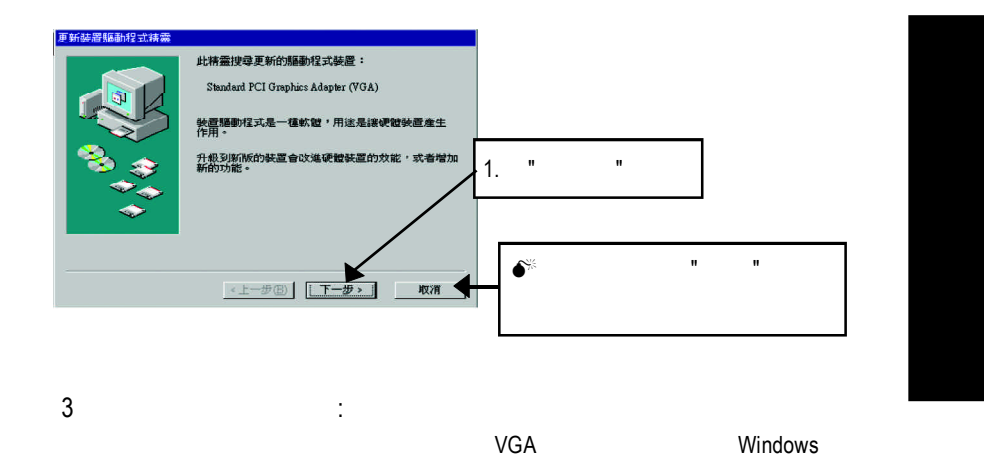

 $\mathbb{L}$ 

C:\Windows\System

 $\overline{1}$ 

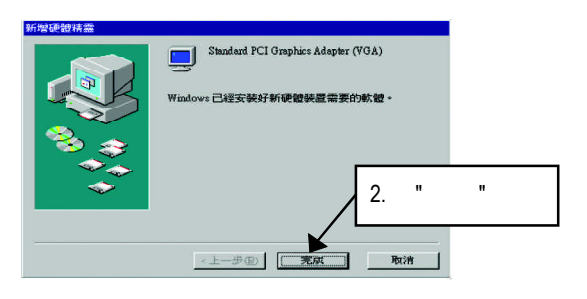

 $-11 -$ 

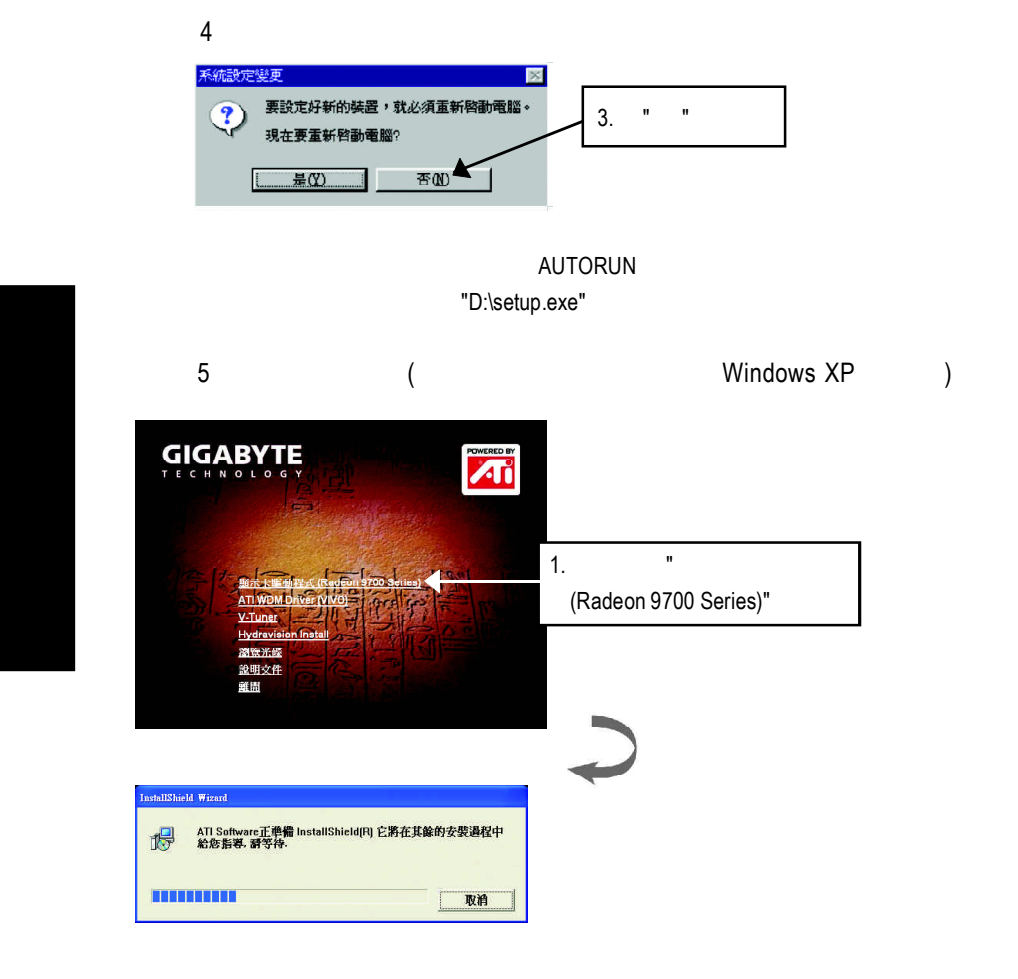

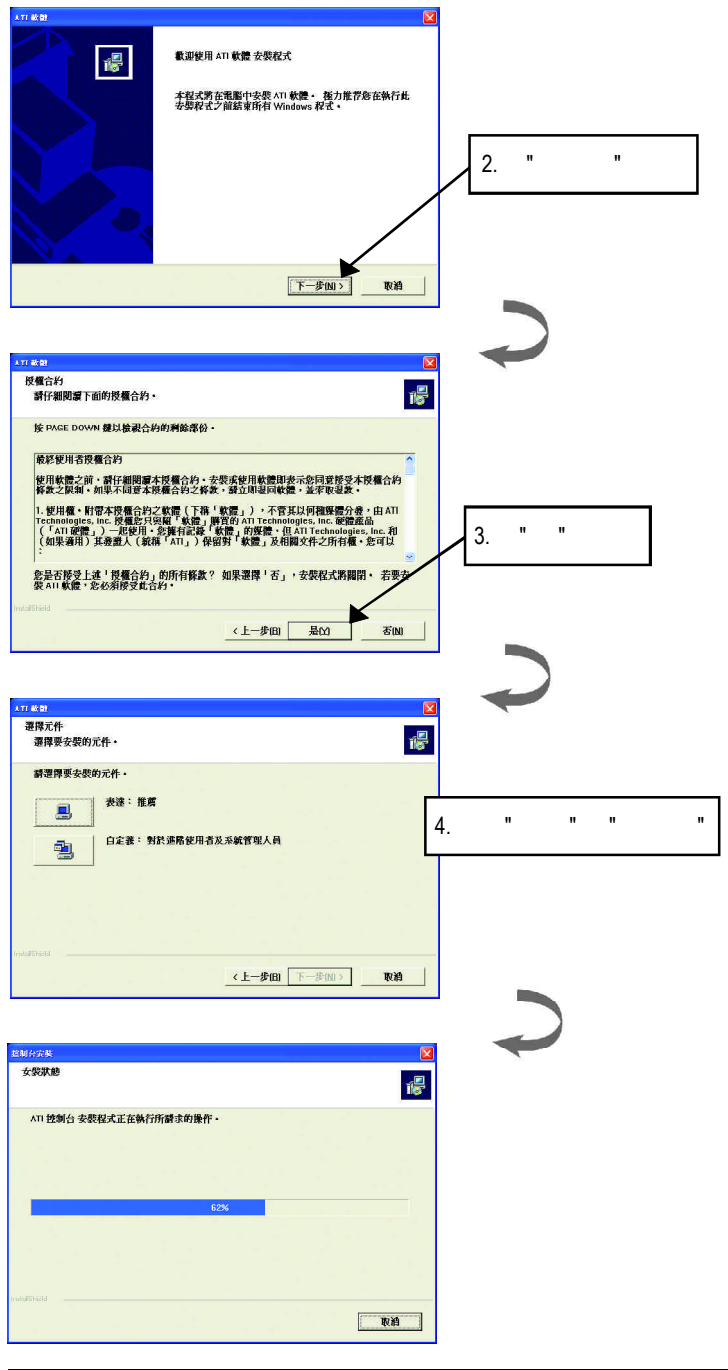

 $\begin{array}{c|c} \hline \quad \quad & \quad \quad & \quad \quad \\ \hline \quad \quad & \quad \quad & \quad \quad \\ \hline \end{array}$ 

 $\overline{\overline{\overline{1}}}$ 

 $\sqrt{2}$ 

 $\mathbb{L}$ 

 $-13 -$ 

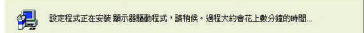

 $\begin{array}{c|c} \hline \hline \end{array}$ 

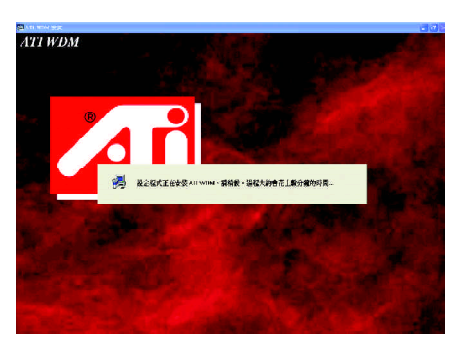

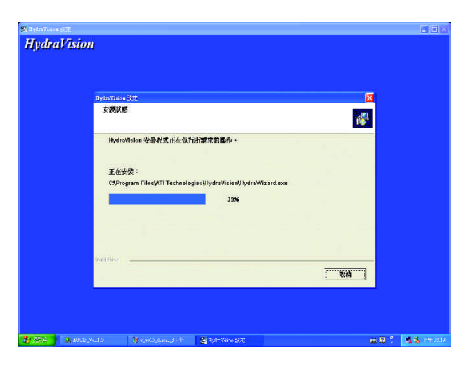

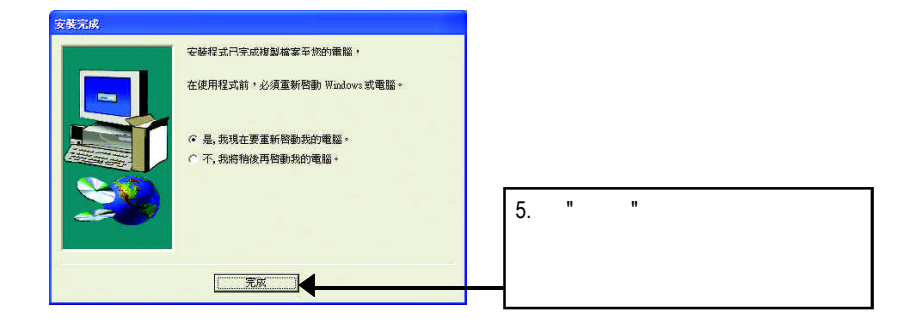

 $\begin{array}{c} \hline \hline \hline \hline \hline \hline \hline \end{array}$ 

GV-R9700 - 14 -

## $3.1.4.$

 $\Box$ 

 $\overline{\overline{\mathbb{u}}}$ 

### 此片光碟效能包括軟體和其他有用的附屬公用程式(HYDRAVISION

 $\vert\,\,\vert_{\perp}$ 

 $\sqrt{1-\frac{1}{2}}$ 

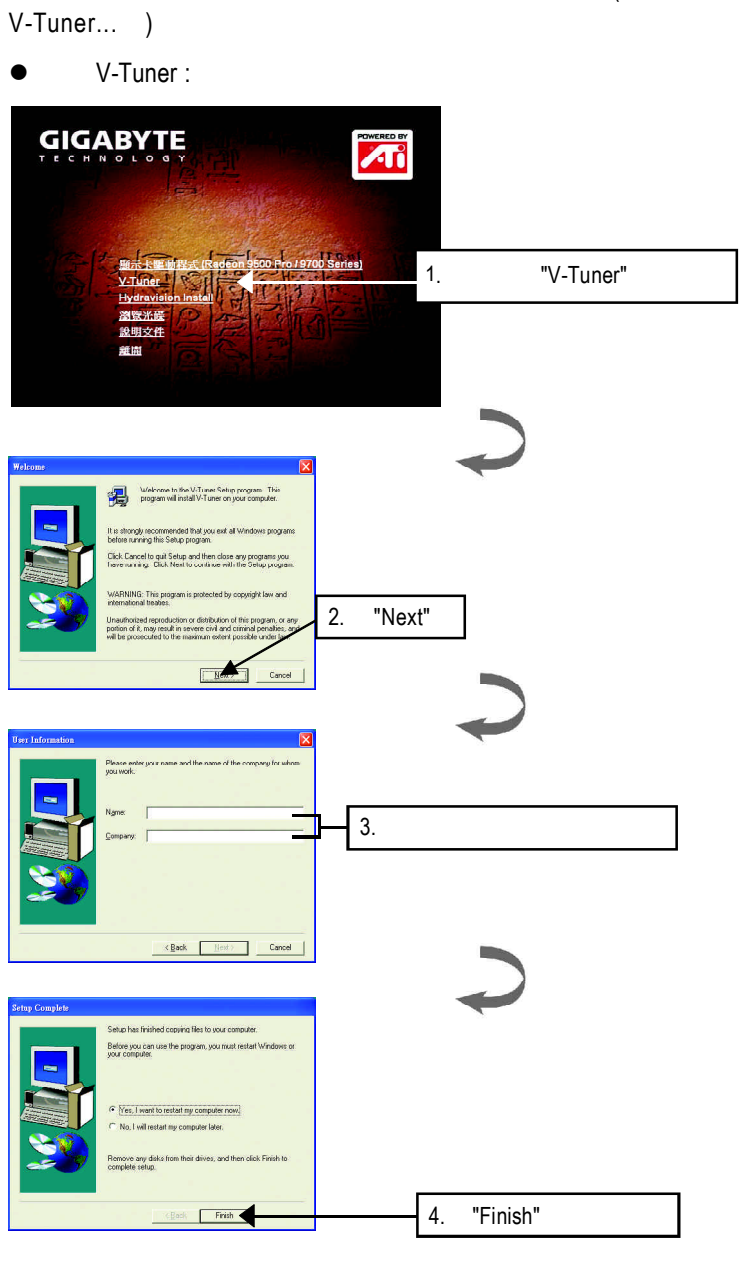

 $-15 -$ 

Hydravision :

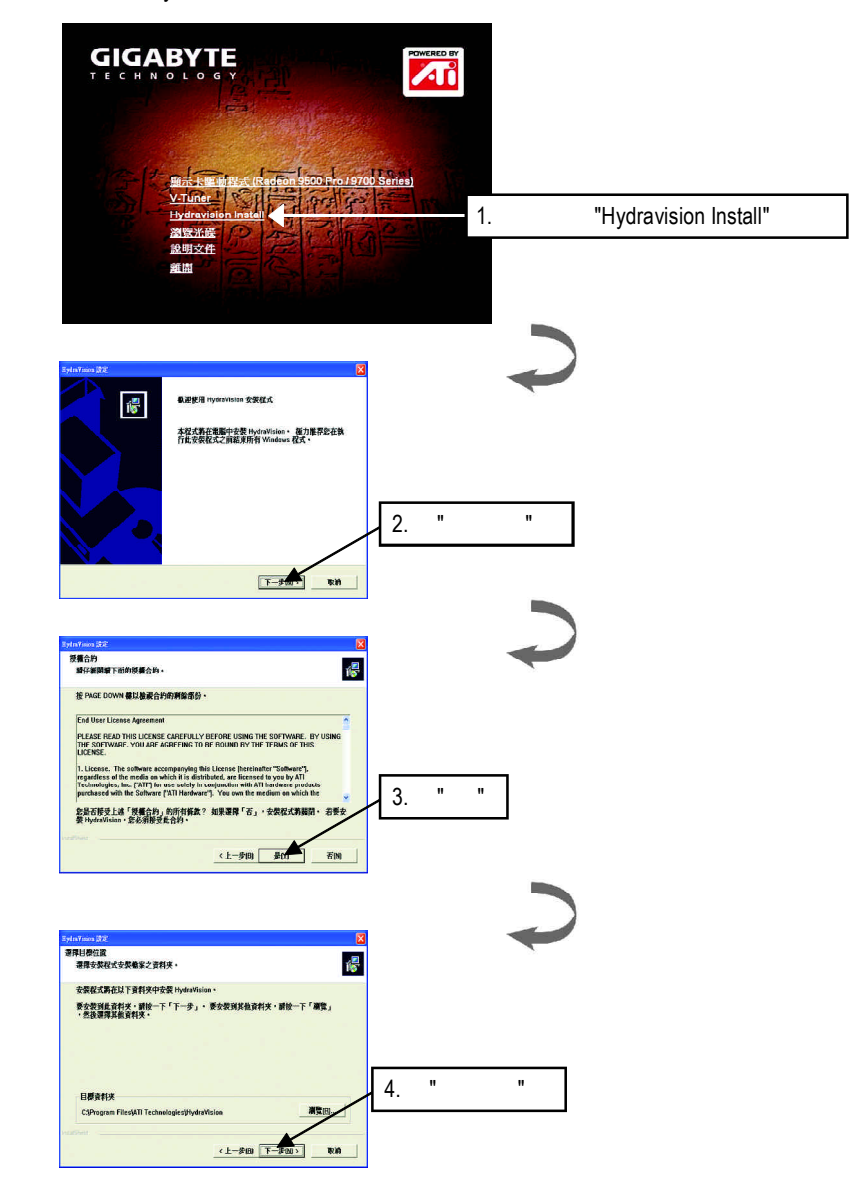

 $\sqrt{1}$ 

GV-R9700 - 16 -

 $\overline{\overline{\overline{1}}}$ 

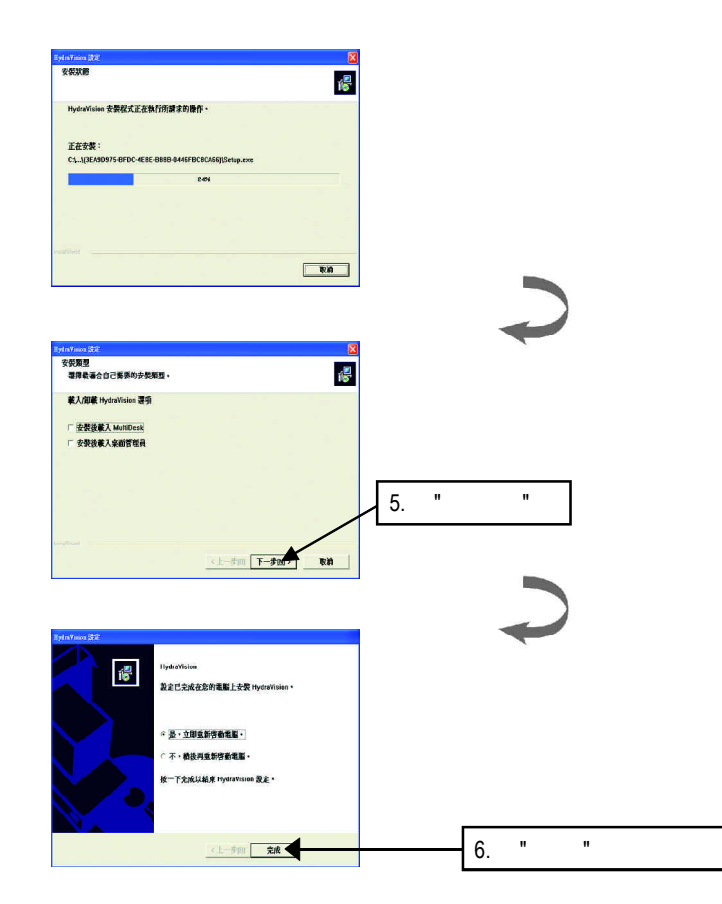

 $\mathbf{\underline{}}$ 

 $\frac{1}{\sqrt{2}}$ 

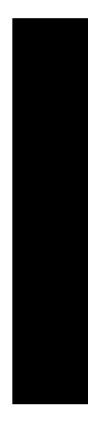

 $\frac{1}{\sqrt{1-\frac{1}{2}}}$ 

 $\begin{tabular}{c} \hline \rule{0pt}{2ex} \rule{0pt}{2ex} \rule$ 

 $-17 -$ 

## $3.1.5.$

 $\begin{array}{c|c} \hline \hline \end{array}$ 

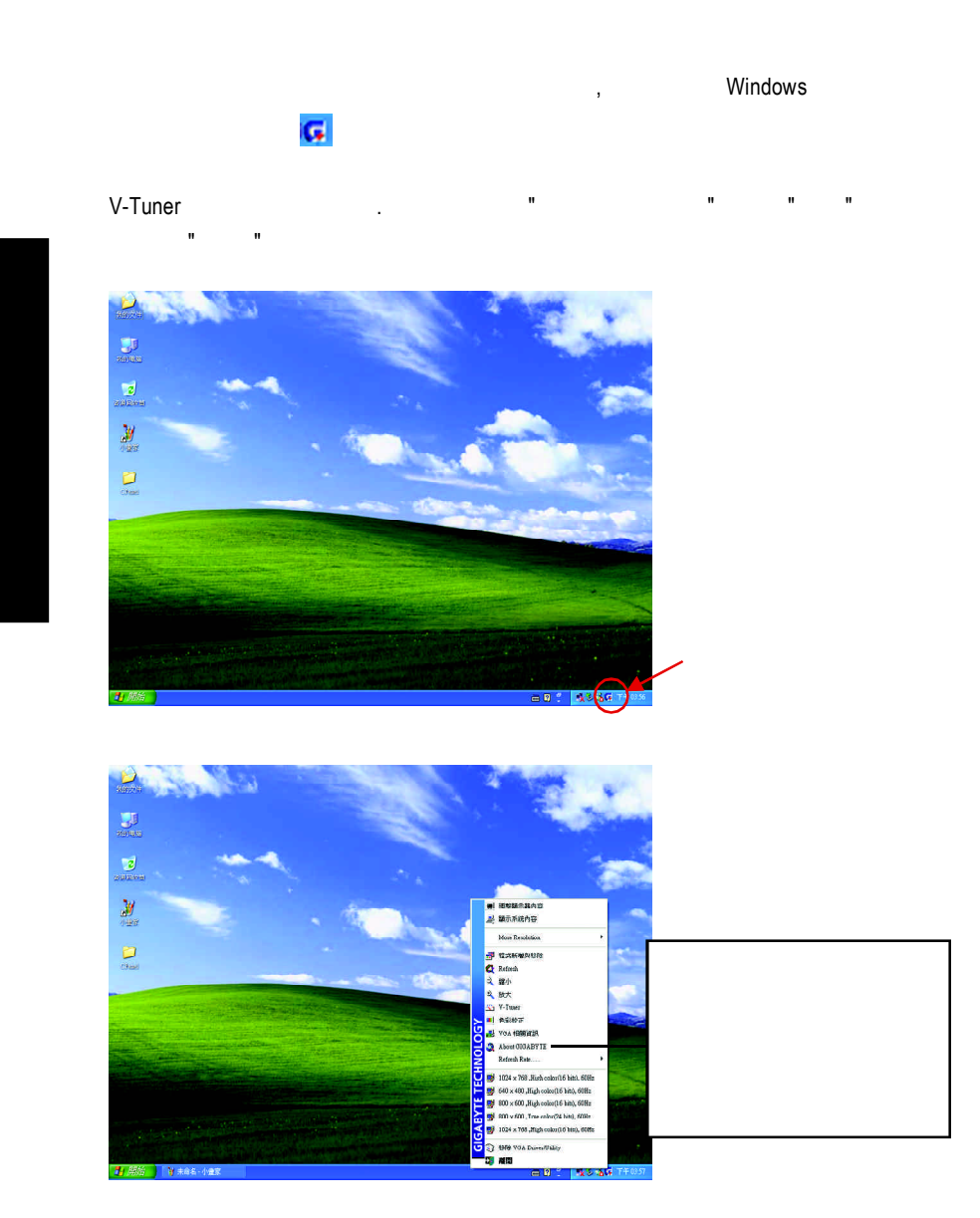

 $\begin{array}{c} \hline \hline \end{array}$ 

 $\sqrt{\frac{1}{n}}$ 

 $\overline{GV-R9700}$  - 18 -

#### **V-Tuner (**硬體監控**)**

 $V$ -Tuner

Clock)

 $\overline{\phantom{a}}$ 

(CoreClock Memory

 $\sqrt{1}$ 

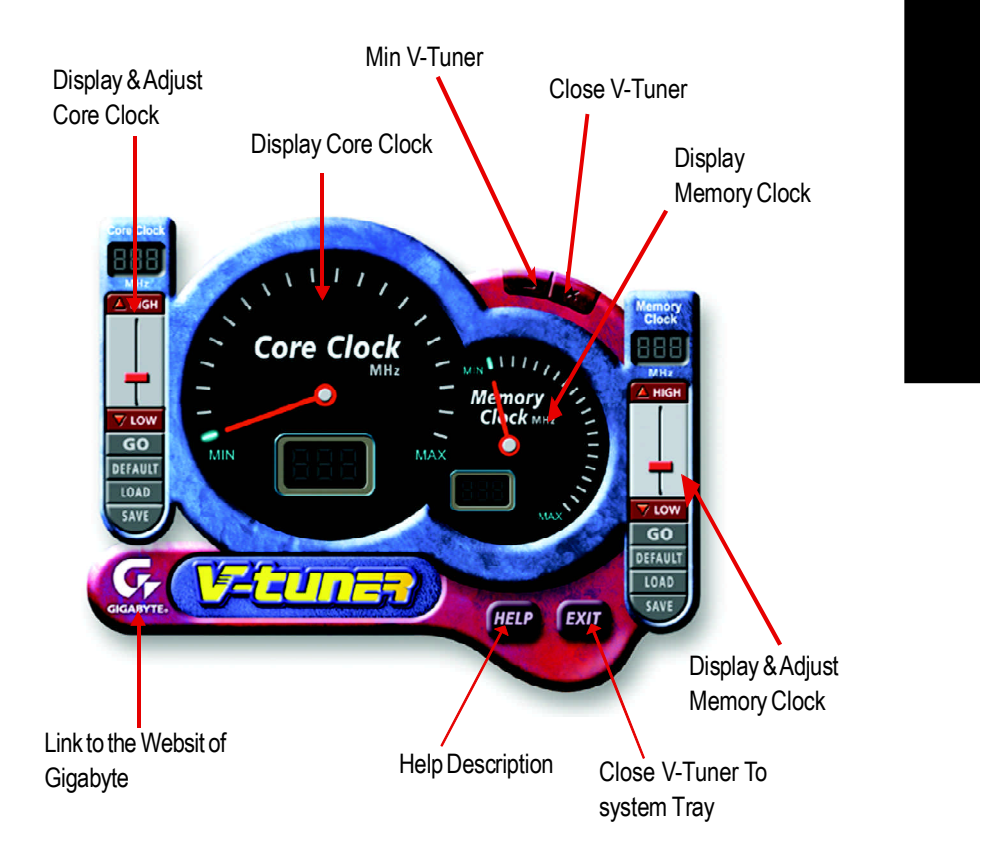

### **VGA Info**

 $\mathsf VGA$  info example  $\mathsf VGA$  in the mass  $\mathsf VGA$  in the mass  $\mathsf VGA$ 

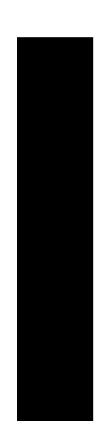

 $\Box$ 

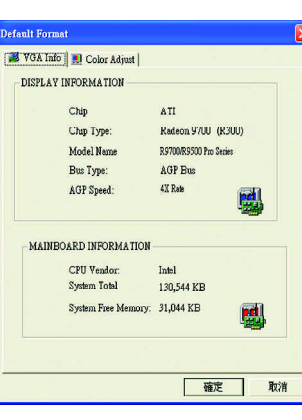

## **Color Adjust**

Color Adjust **Adjust 1999** Color Adjust Gamma

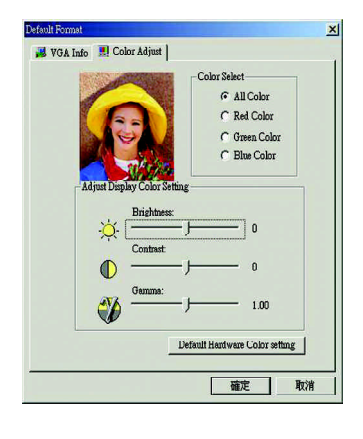

 $GV-R9700$  - 20 -

 $\frac{1}{\sqrt{2}}$ 

 $\vert\,\vert_{\perp}$ 

 $\sqrt{\frac{1}{\sqrt{2}}}$ 

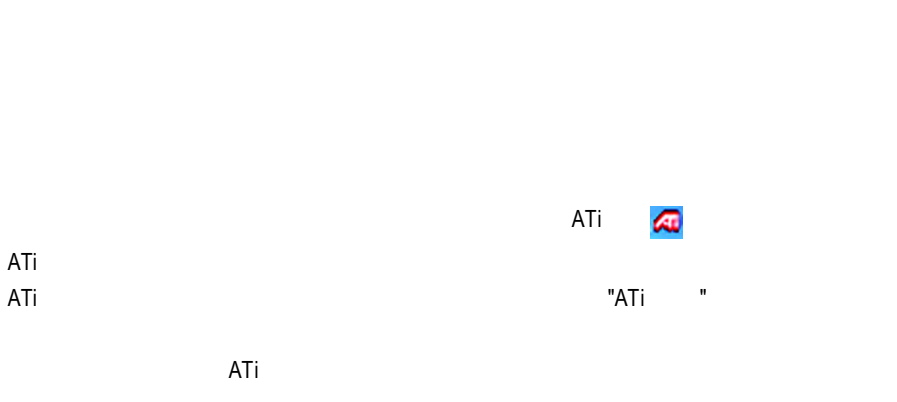

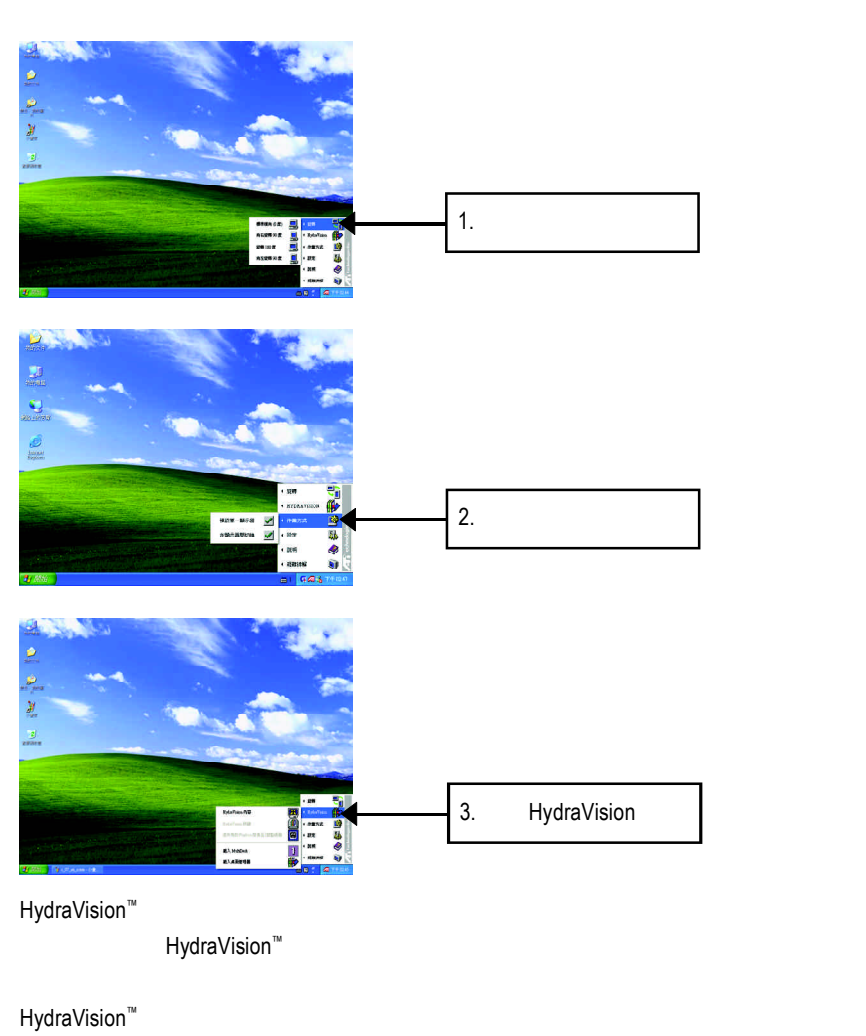

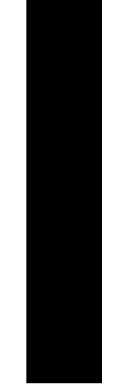

 $\begin{array}{c} \overline{\phantom{0}} \\ \overline{\phantom{0}} \end{array}$ 

 $-21 -$ 

 $\ddotsc$ 

 $\Box$ 

**3.1.6.** 顯示器內容設定

 $\begin{array}{c|c} \hline \quad \quad & \quad \quad & \quad \quad \\ \hline \quad \quad & \quad \quad & \quad \quad \\ \hline \end{array}$ 

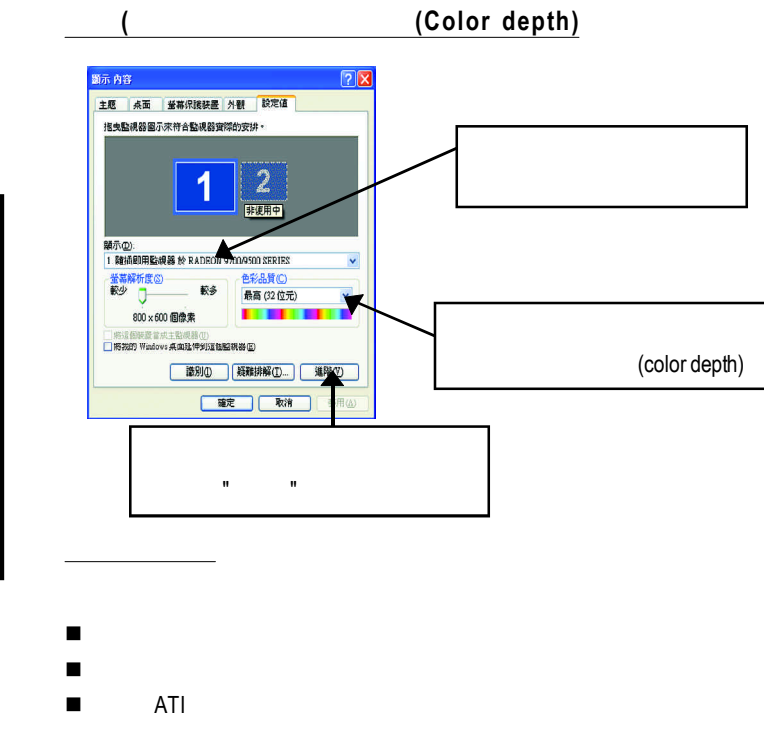

- ATI
- n 禁止快速解析度功能
- $\blacksquare$  $\neg$  DVI

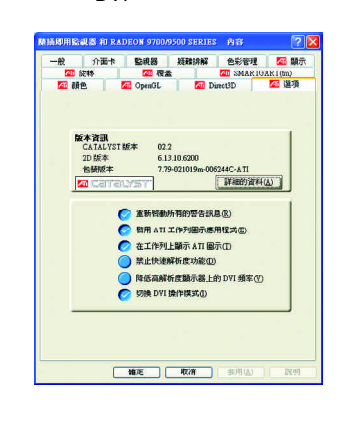

GV-R9700 - 22 -

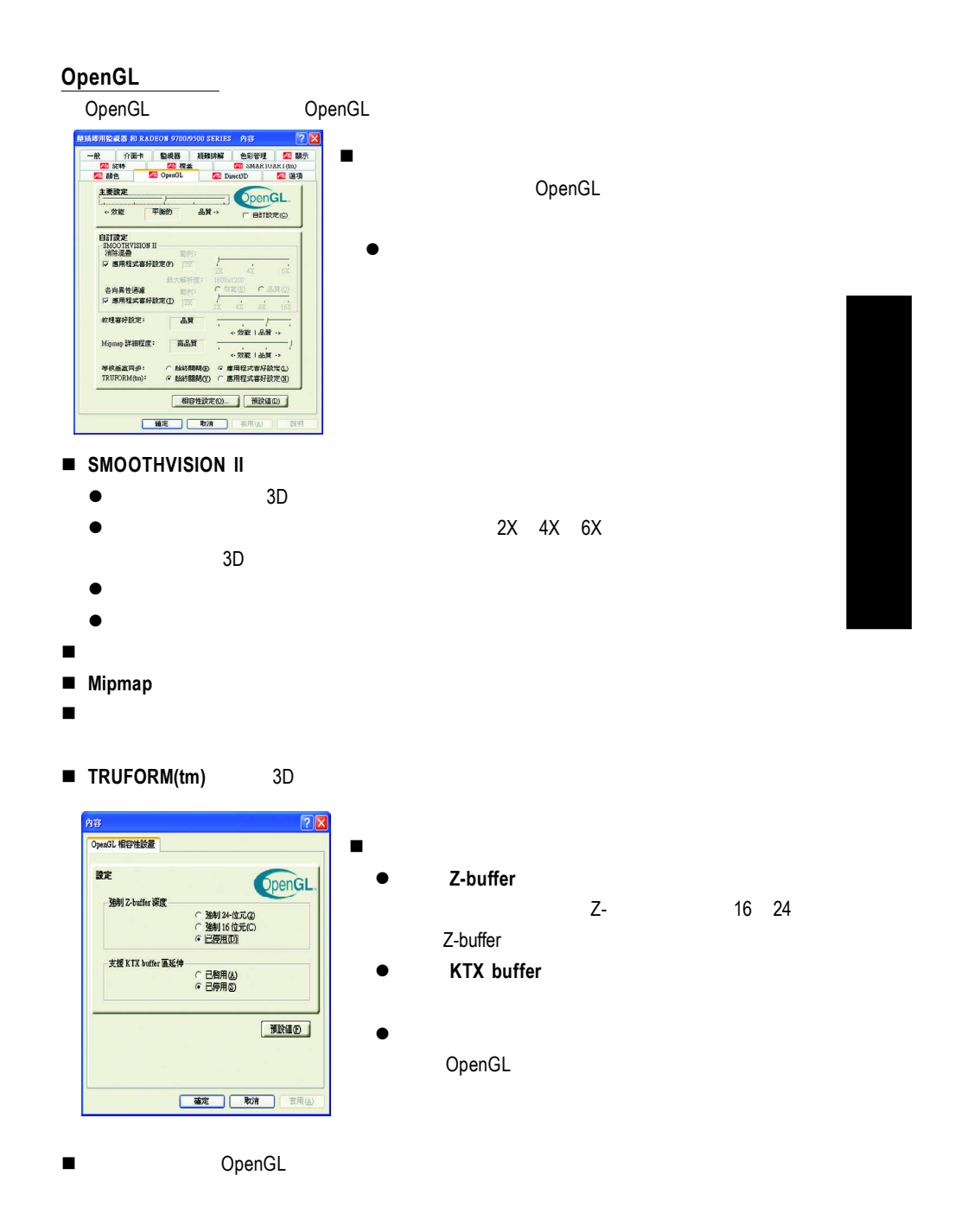

 $\begin{array}{c|c} \hline \quad \quad & \quad \quad & \quad \quad \\ \hline \quad \quad & \quad \quad & \quad \quad \\ \hline \end{array}$ 

 $\frac{1}{1}$ 

 $-23 -$ 

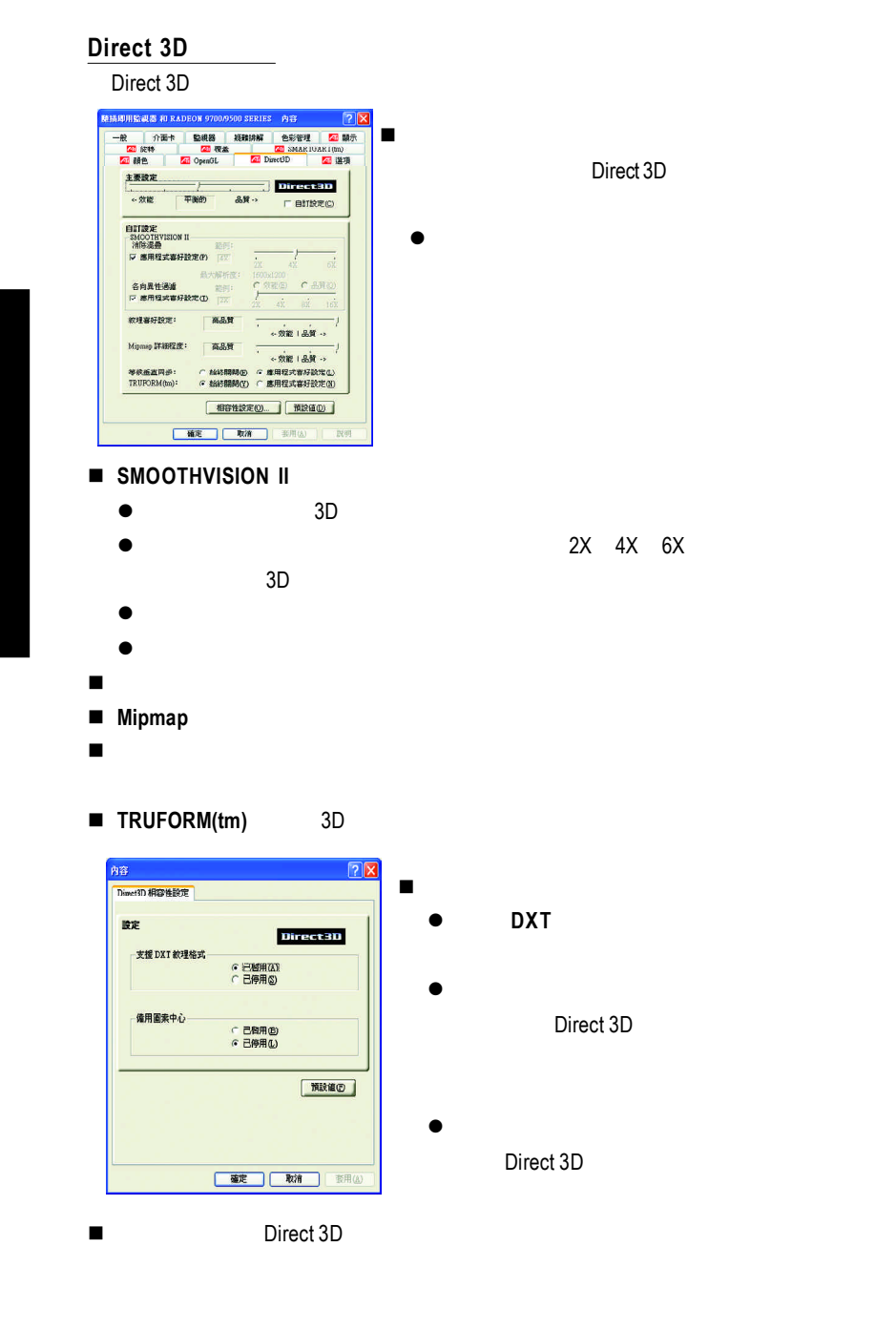

 $GV-R9700$  - 24 -

 $\frac{1}{1}$ 

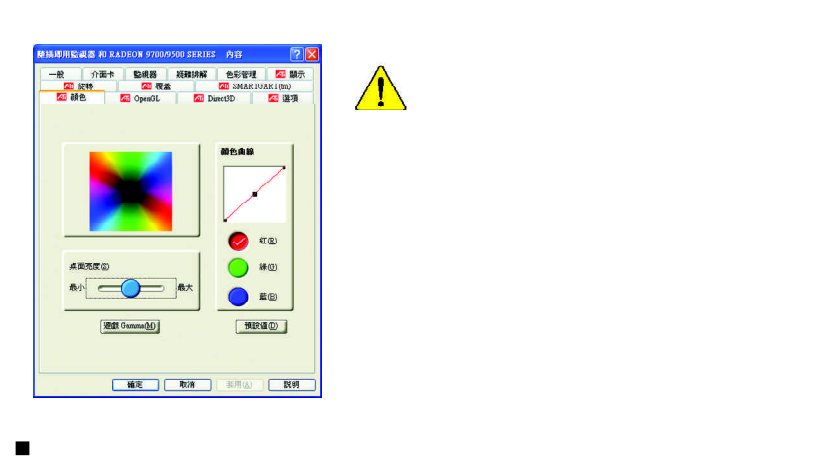

 $\frac{1}{\sqrt{2}}$ 

- $\blacksquare$ **Gamma** Gamma Gamma **/** / **Direct 3D** OpenGL
	- l **RGB Lock** 允許單獨分別控制紅色,綠色或藍色,或是同時控制三色。
- 

 $\mathsf{L}\mathsf{L}$ 

 $\sqrt{\frac{1}{1-\alpha}}$ 

n 預設值:回復顏色設定的預設值。

 $\overline{a}$  /  $\overline{a}$  :  $\mathcal{L}$ 先選擇要變更其設定->顯示器選項.  $R = R$  "  $R = R$ "  $R = R$ "  $R =$ 

 $\frac{1}{\sqrt{1-\frac{1}{2}}}$ 

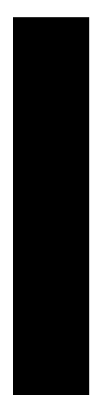

 $\mathbf{\underline{}}$ 

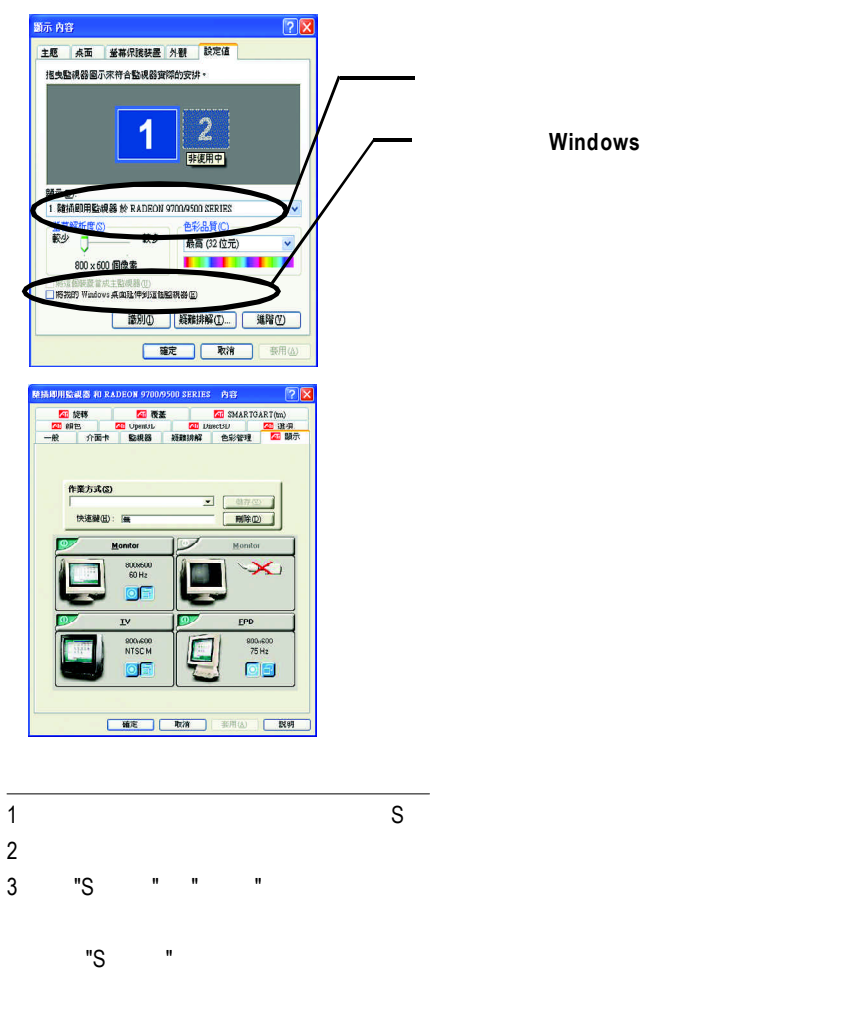

 $\overline{GV-R9700}$  - 26 -

 $\overline{\overline{\Gamma}}$ 

#### Windows

 $\begin{array}{c|c} \hline \hline \end{array}$ 

 $\overline{\overline{\mathcal{L}}}$ 

#### windows, which is a control of the second second second second second second second second second second second second second second second second second second second second second second second second second second secon

Windows

 $G$ amma $G$ amma DVD VCD DVD Gamma

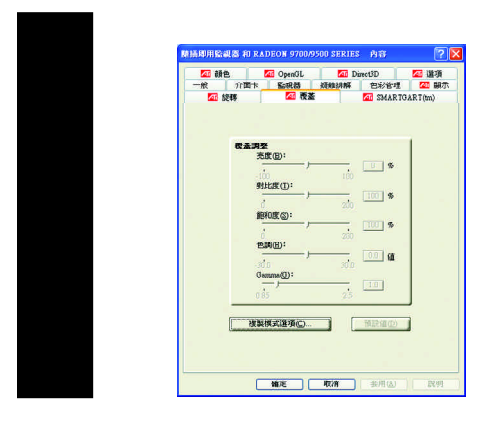

 $\begin{array}{c|c|c|c} & \multicolumn{3}{c|}{\phantom{-}} \\ \hline \multicolumn{3}{c|}{\phantom{-}} & \multicolumn{3}{c|}{\phantom{-}} \\ \hline \multicolumn{3}{c|}{\phantom{-}} & \multicolumn{3}{c|}{\phantom{-}} \\ \hline \multicolumn{3}{c|}{\phantom{-}} & \multicolumn{3}{c|}{\phantom{-}} \\ \hline \multicolumn{3}{c|}{\phantom{-}} & \multicolumn{3}{c|}{\phantom{-}} \\ \hline \multicolumn{3}{c|}{\phantom{-}} & \multicolumn{3}{c|}{\phantom{-}} \\ \hline \multicolumn{3}{c|}{\phant$ 

 $\mathbb{L}$ 

 $=$ 

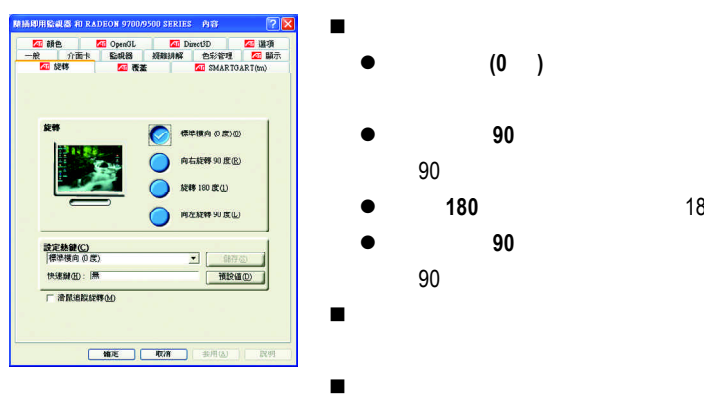

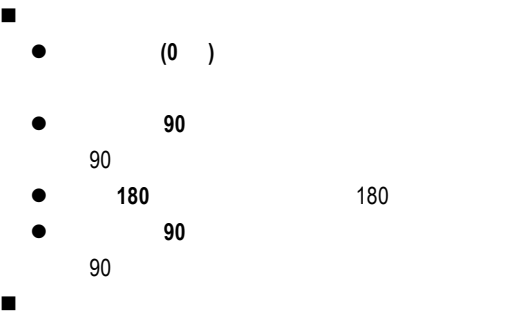

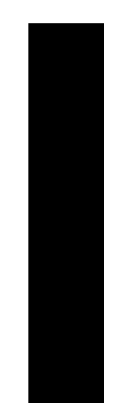

 $\sqrt{-}$ 

 $\mathsf{L}\mathsf{L}$ 

#### **SMARTGART(tm)**

SMARTGART(tm)

 $\begin{array}{c|c} \hline \quad \quad & \quad \quad & \quad \quad \\ \hline \quad \quad & \quad \quad & \quad \quad \\ \hline \end{array}$ 

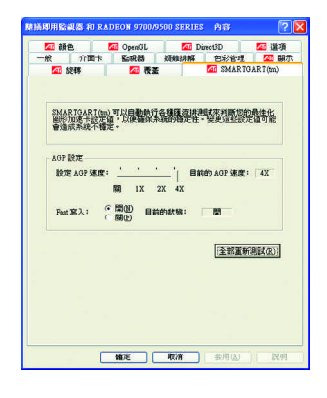

### **3.2.** Windows 2000

 $\begin{array}{c|c|c|c|c} \hline \quad \quad & \quad \quad & \quad \quad & \quad \quad \\ \hline \end{array}$ 

Windows 2000 **Windows** 2000 Service Pack 2 (或更新版本)更新過了(這將確保您的 作業系統能夠正  $)$ 1. 請將 GV-R9700 安裝驅動程式光碟片放入您的光碟機。 2. 接著,請按下電腦畫面左下角的 " 開始 " 鍵。  $\frac{3}{4}$  "  $\frac{1}{4}$ 4. 在執行對話框中鍵入 "D:\SETUP" 在此我們假設您的光碟機代號是 D:) 5. 按下 "OK"  $6.$ (Radeon 9700 Series)"  $7.$   $7.$  $8.$  $\square$  Display Properties  $\blacksquare$ 

 $\mathbb{L}$ 

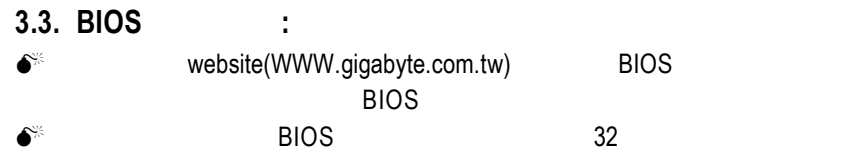

 $\overline{1}$ 

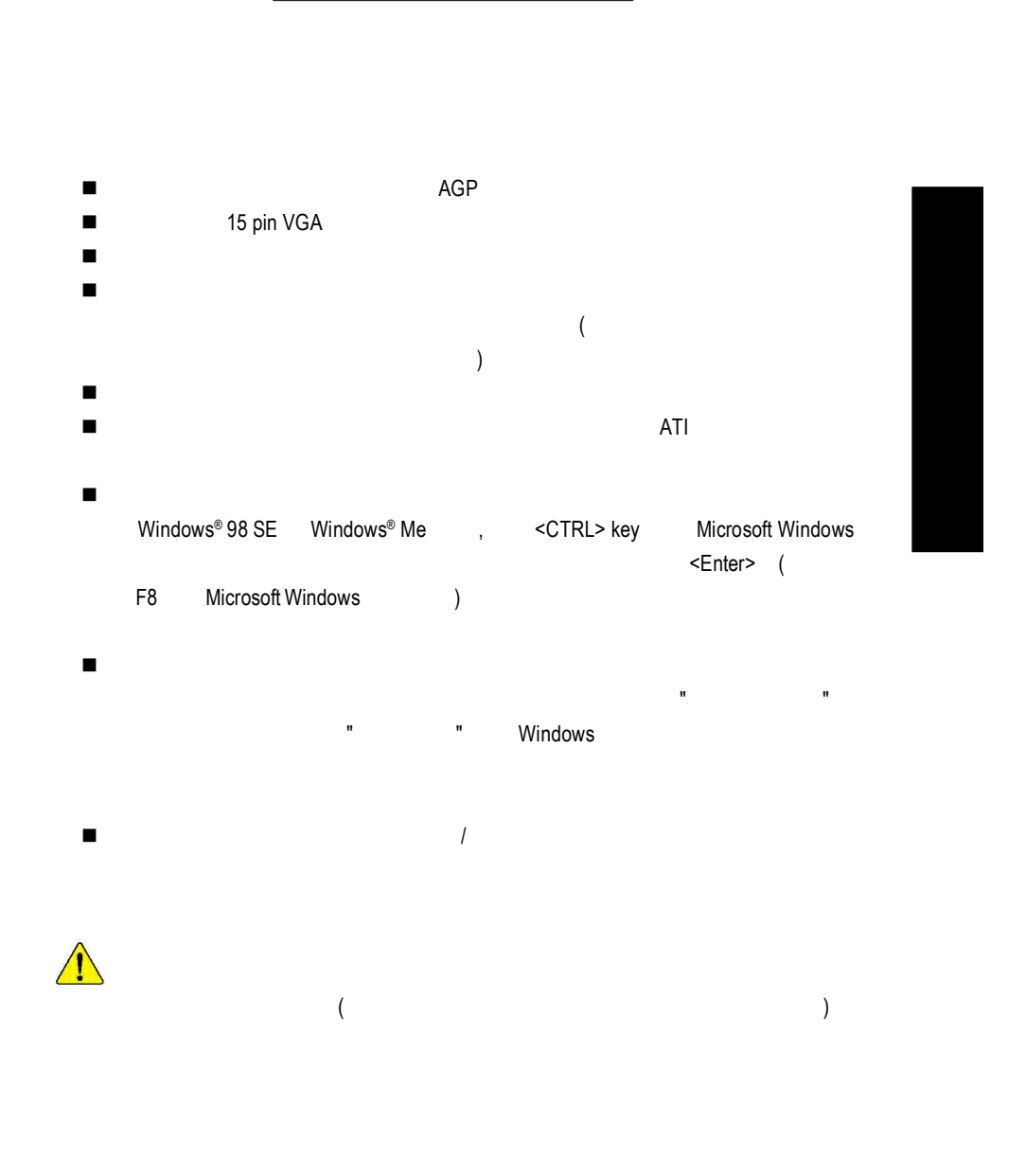

**4.**疑難排除與要訣

 $\overline{\overline{\Gamma}}$ 

 $\begin{array}{c|c} \hline \quad \quad & \quad \quad & \quad \quad \\ \hline \quad \quad & \quad \quad & \quad \quad \\ \hline \end{array}$ 

 $\frac{1}{\sqrt{2}}$ 

 $-31 -$ 

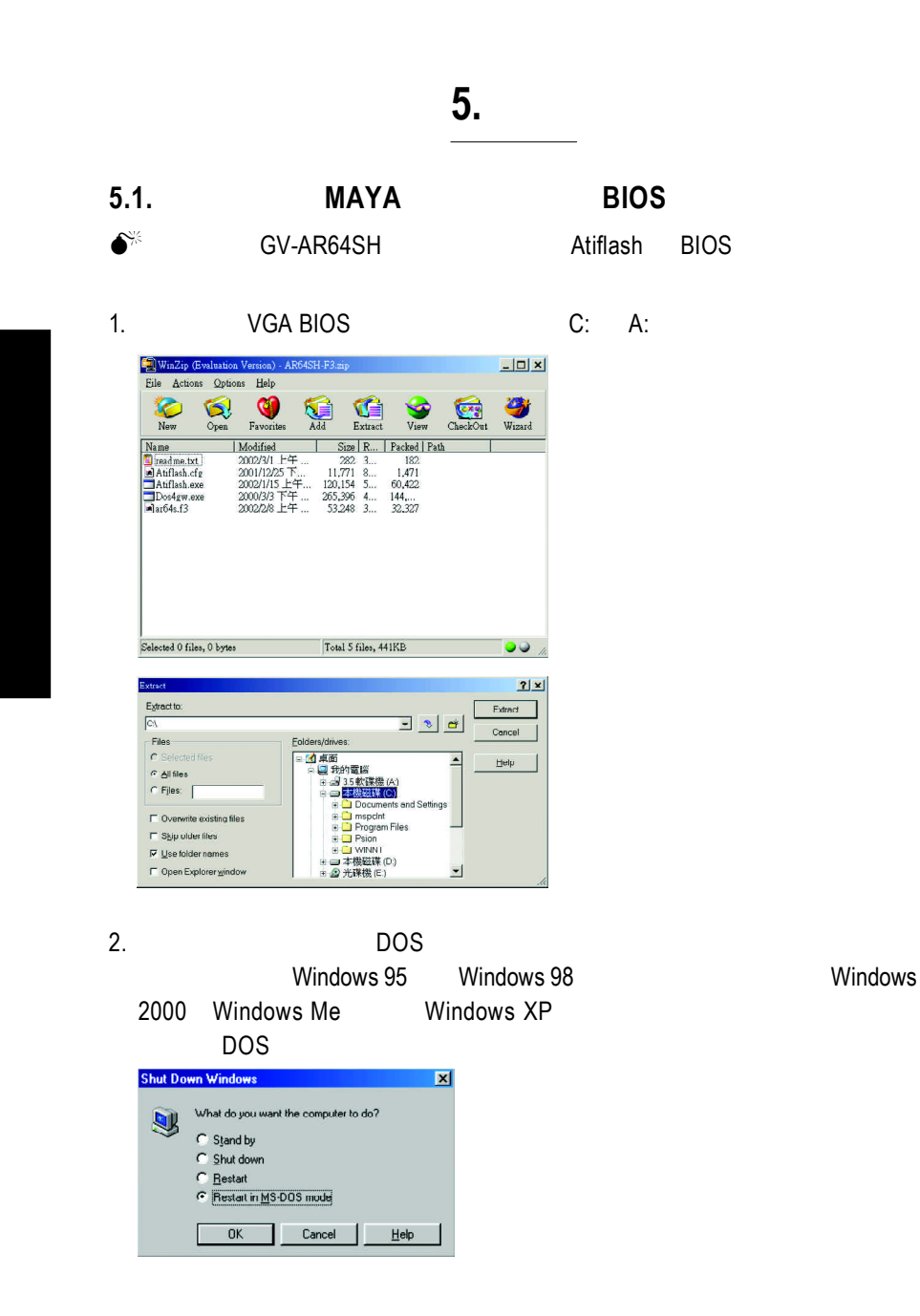

 $\frac{1}{\sqrt{2}}$ 

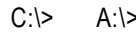

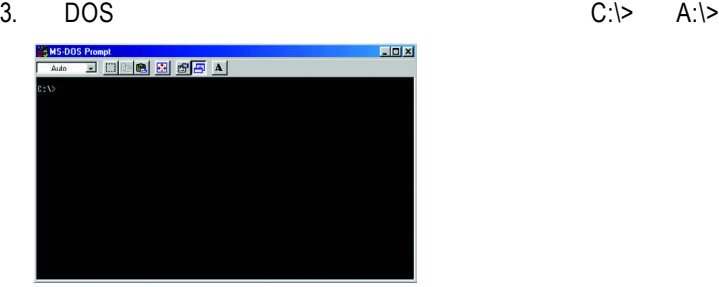

4.  $BIOS$  :  $C:\rangle$  atiflash -p 0 <filename>  $\Box$ o x

5. 結束時重新啟動您的電腦,便完成更新 VGA BIOS 之手續。

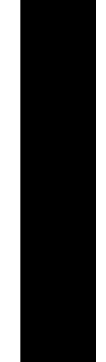

 $\begin{tabular}{c} \hline \rule{0pt}{2ex} \rule{0pt}{2ex} \rule$ 

# **5.2.** 解析度與色彩對照表**( Windows XP )**

 $\vert\,\vert_{\_}$ 

 $\overline{\overline{\Gamma}}$ 

Radeon 9700 2D Single Display Modes

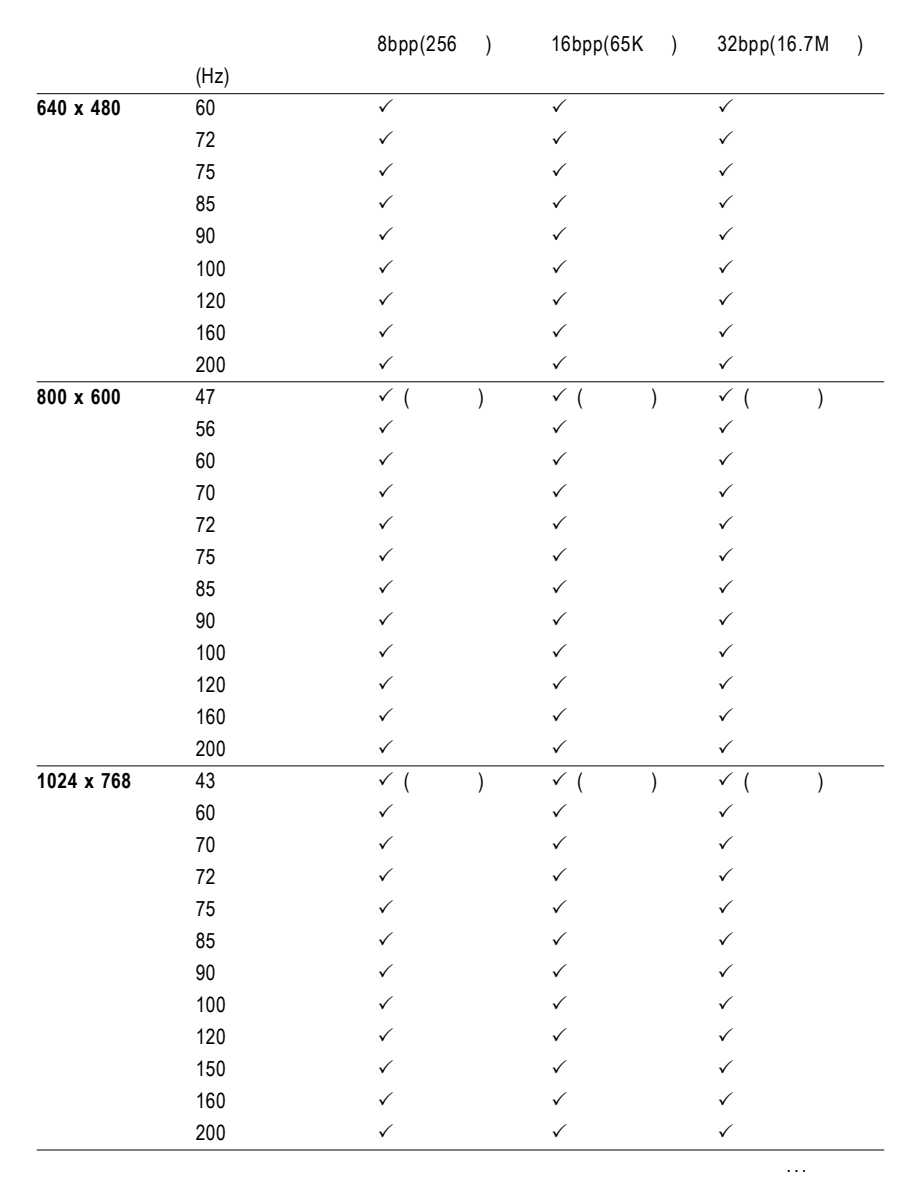

 $\overline{GV-R9700}$  - 34 -

 $\frac{1}{\sqrt{2}}$ 

 $\Box$ 

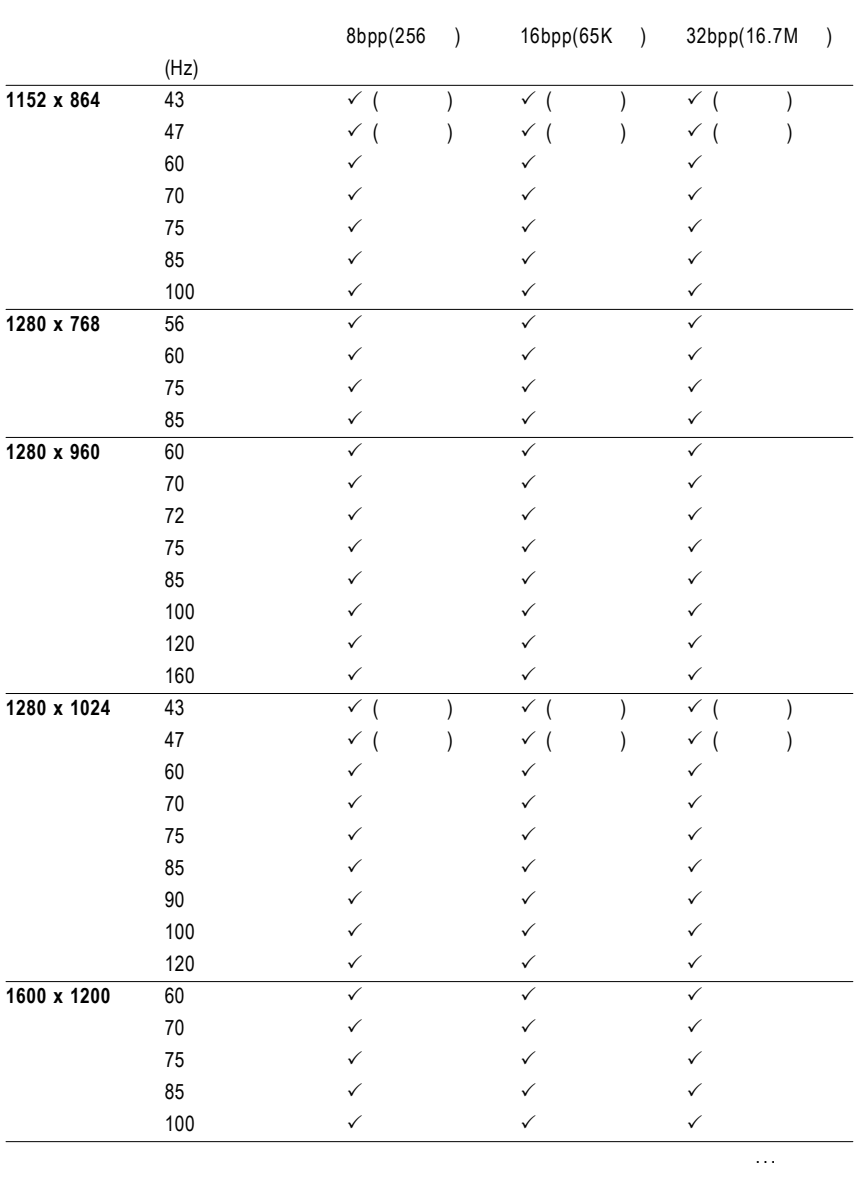

 $\begin{tabular}{c} \hline \rule{0pt}{2ex} \rule{0pt}{2ex} \rule$ 

 $\sqrt{\frac{1}{\Gamma}}$ 

 $\begin{array}{c|c} \hline \quad \quad & \quad \quad & \quad \quad \\ \hline \quad \quad & \quad \quad & \quad \quad \\ \hline \quad \quad & \quad \quad & \quad \quad \\ \hline \end{array}$ 

 $\frac{1}{\sqrt{2}}$ 

- 3 5 - Maria Maria Maria Maria Maria Maria Maria Maria Maria Maria Maria Maria Maria Maria Maria Maria Maria Maria<br>A Maria Maria Maria Maria Maria Maria Maria Maria Maria Maria Maria Maria Maria Maria Maria Maria Maria Maria

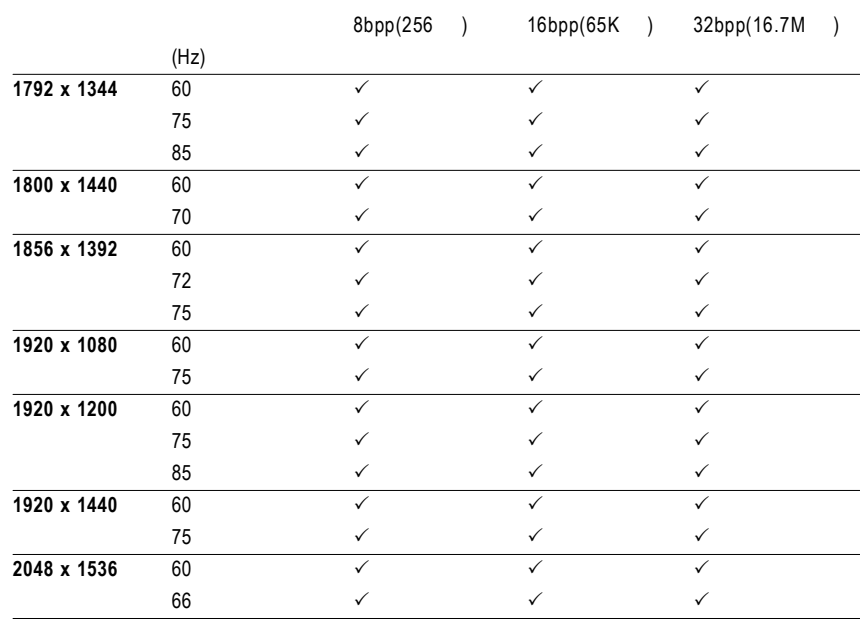

 $\begin{array}{c} \hline \hline \hline \hline \hline \hline \hline \end{array}$ 

 $\mathrel{\sqcup}$ 

 $\overline{GV-R9700}$  - 36 -

 $\frac{1}{\sqrt{2}}$ 

 $\star$ 

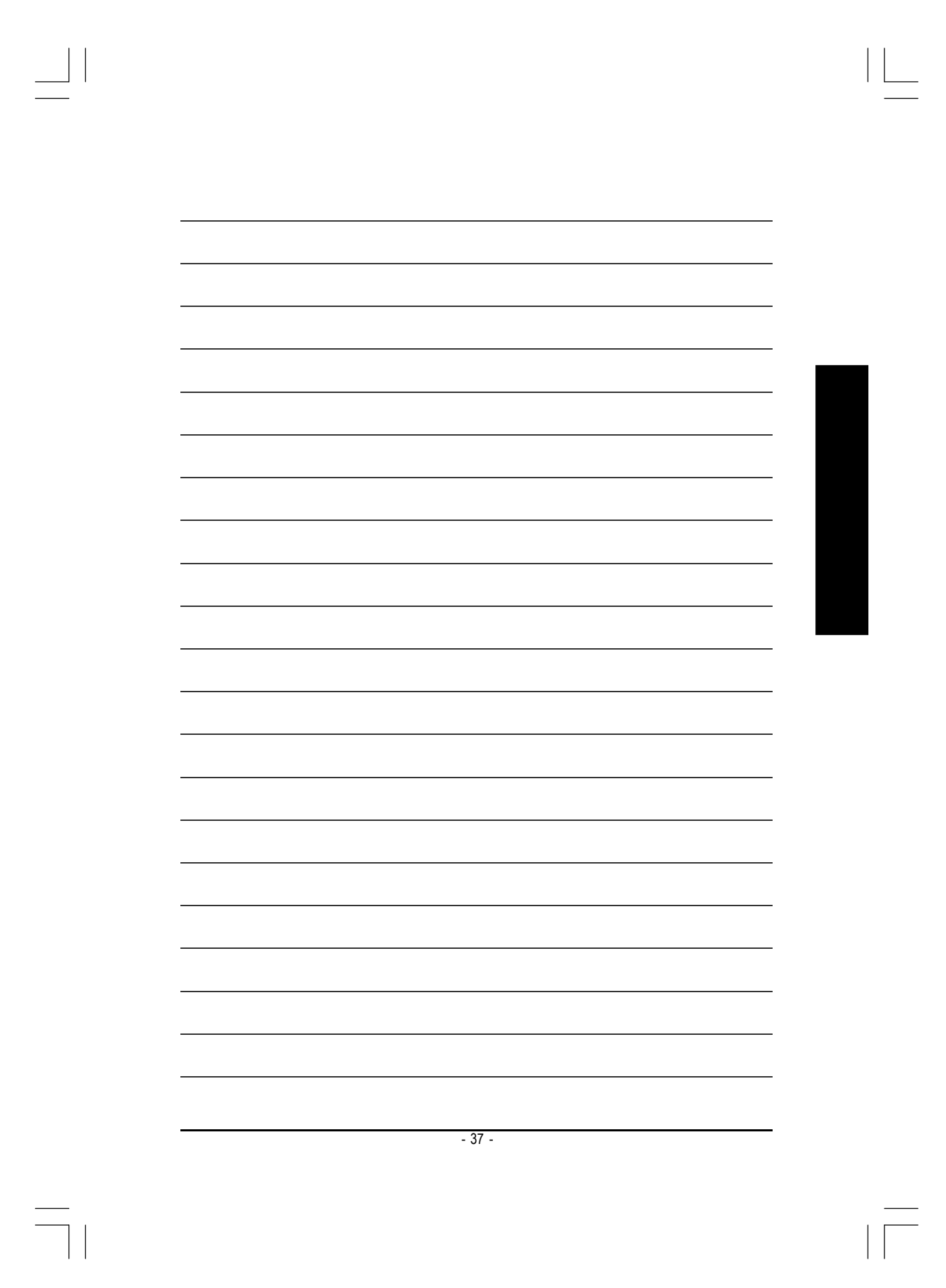

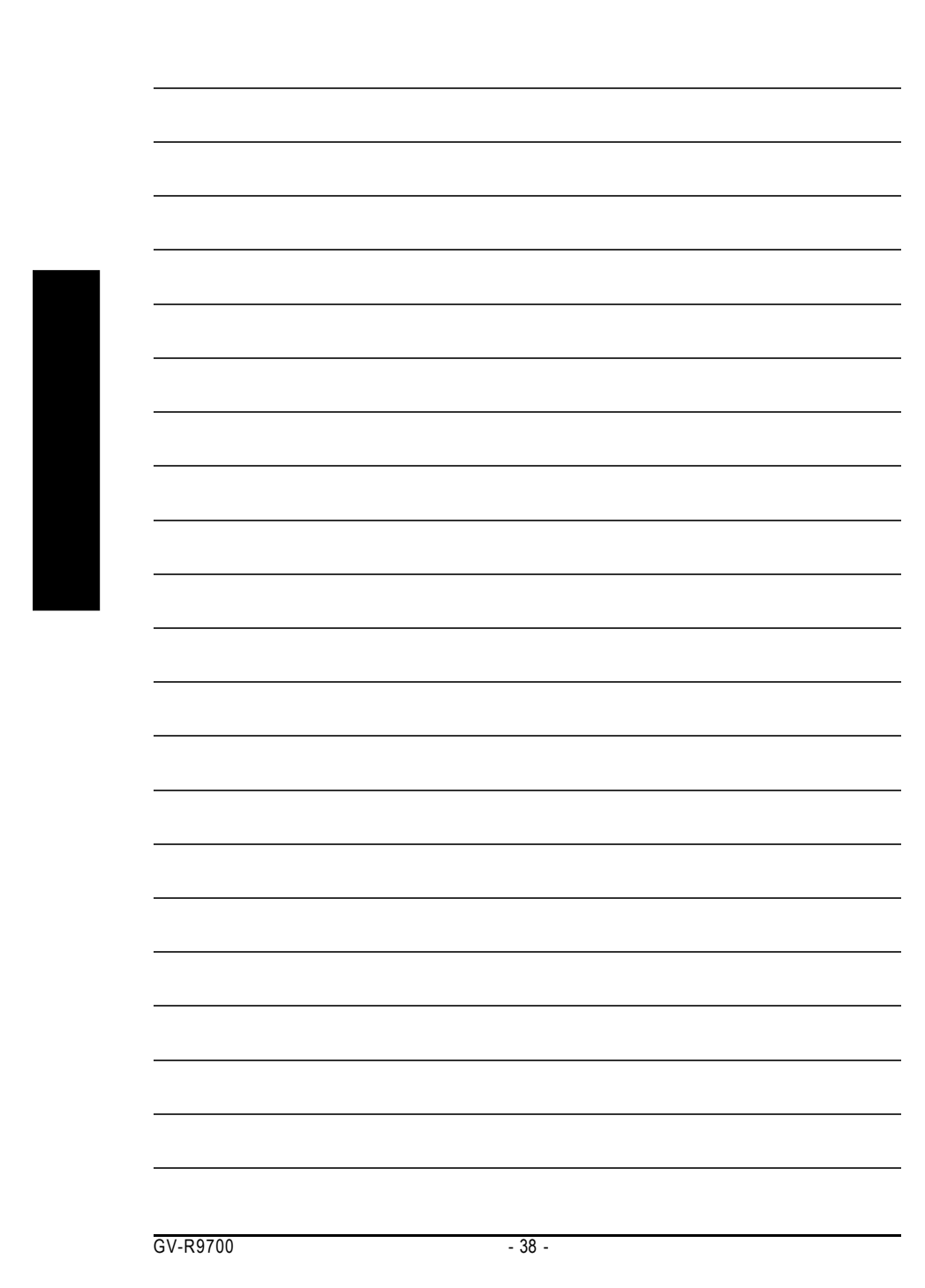

 $\begin{tabular}{|c|c|c|c|c|} \hline & & & & \\ \hline \quad \quad & \quad \quad & \quad \quad \\ \hline \quad \quad & \quad \quad & \quad \quad \\ \hline \quad \quad & \quad \quad & \quad \quad \\ \hline \quad \quad & \quad \quad & \quad \quad \\ \hline \quad \quad & \quad \quad & \quad \quad \\ \hline \quad \quad & \quad \quad & \quad \quad \\ \hline \quad \quad & \quad \quad & \quad \quad \\ \hline \quad \quad & \quad \quad & \quad \quad \\ \hline \quad \quad & \quad \quad & \quad \quad \\ \hline \quad \quad & \quad \quad & \quad \quad \\ \hline \quad \quad & \quad \quad & \$ 

 $\begin{array}{c} \hline \hline \hline \hline \hline \hline \end{array}$ 

 $\frac{1}{\sqrt{2}}$ 

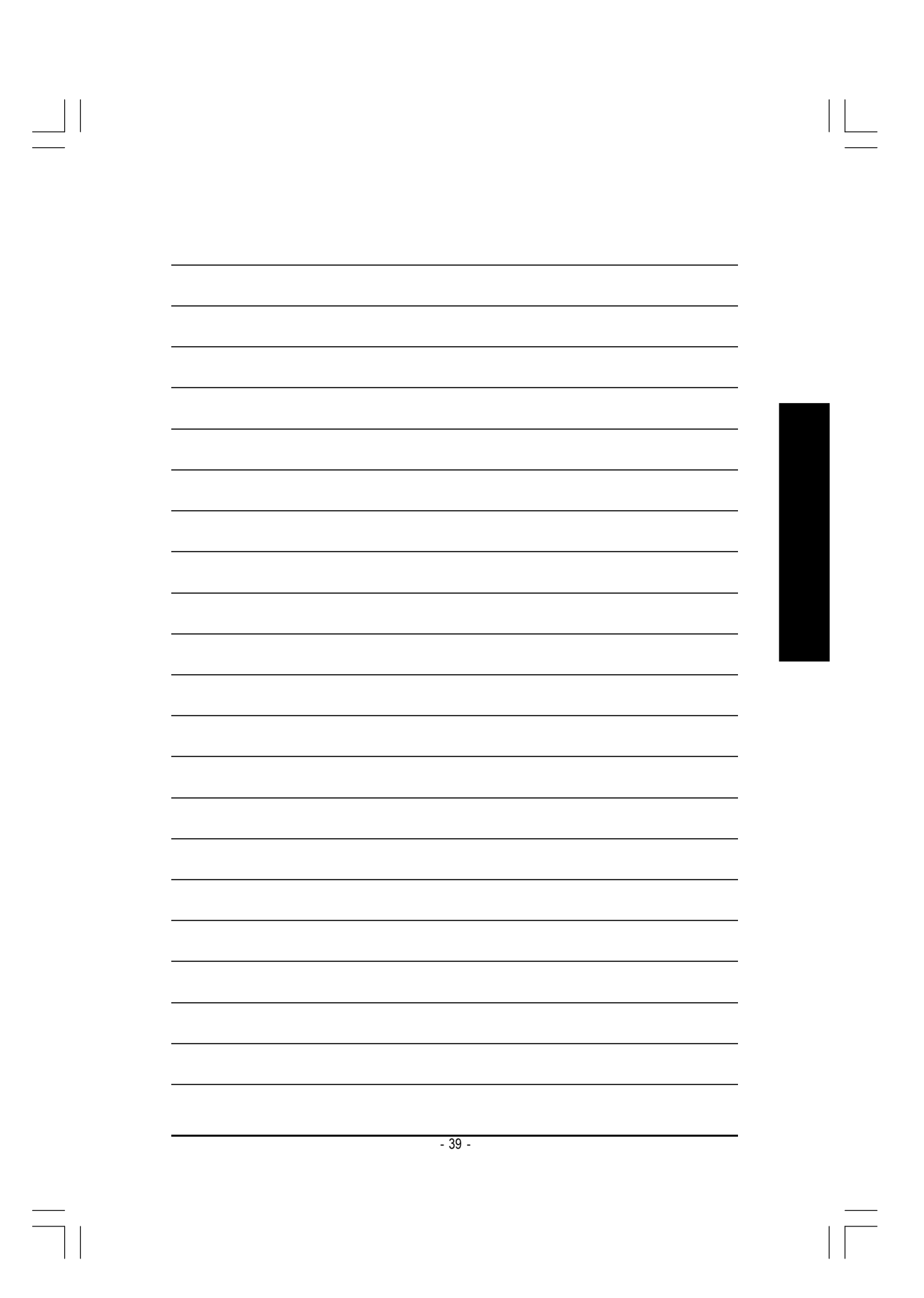

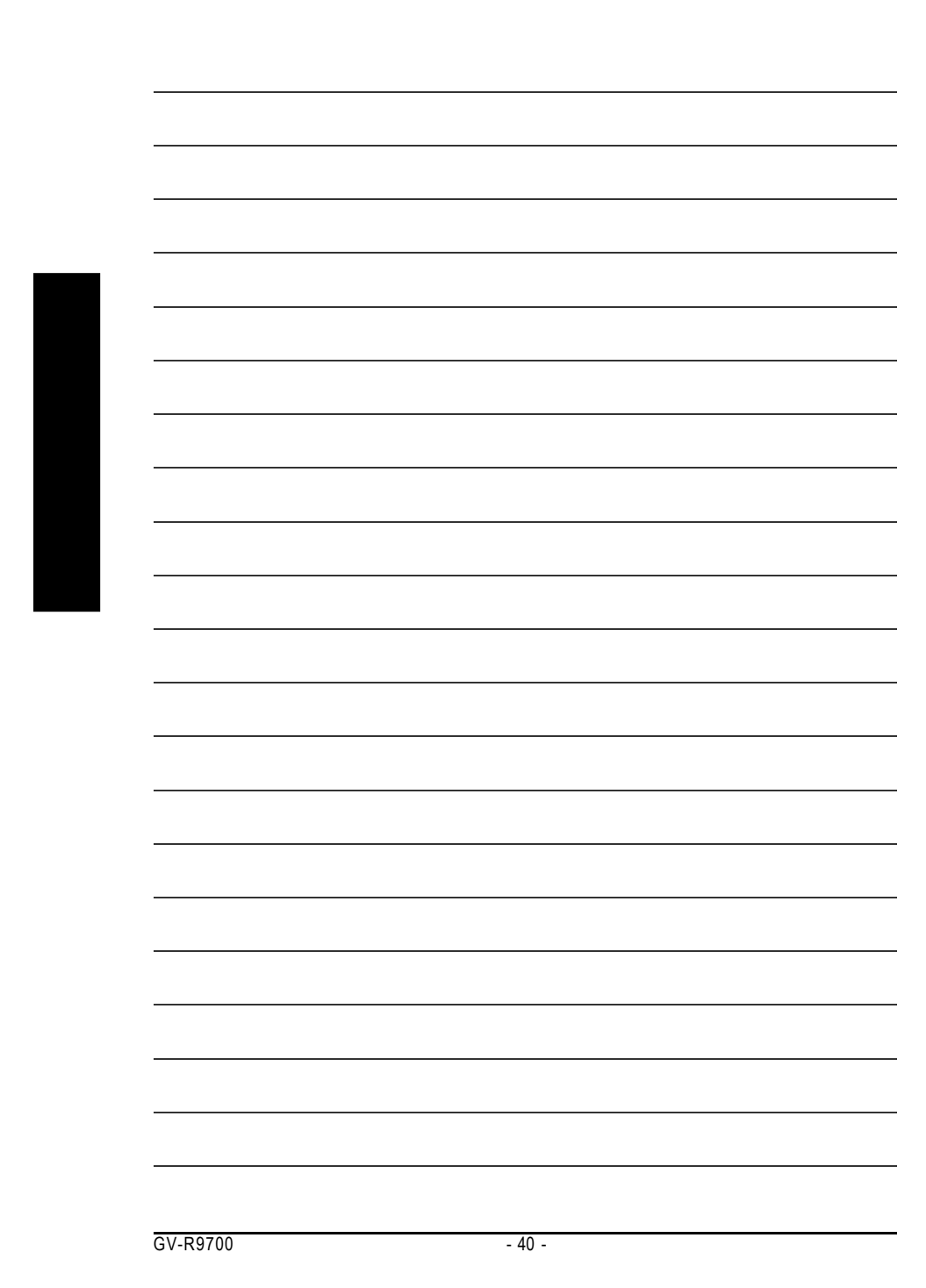

 $\begin{tabular}{|c|c|c|c|c|} \hline & & & & \\ \hline \quad \quad & \quad \quad & \quad \quad \\ \hline \quad \quad & \quad \quad & \quad \quad \\ \hline \quad \quad & \quad \quad & \quad \quad \\ \hline \quad \quad & \quad \quad & \quad \quad \\ \hline \quad \quad & \quad \quad & \quad \quad \\ \hline \quad \quad & \quad \quad & \quad \quad \\ \hline \quad \quad & \quad \quad & \quad \quad \\ \hline \quad \quad & \quad \quad & \quad \quad \\ \hline \quad \quad & \quad \quad & \quad \quad \\ \hline \quad \quad & \quad \quad & \quad \quad \\ \hline \quad \quad & \quad \quad & \$ 

 $\begin{array}{c} \hline \hline \hline \hline \hline \hline \end{array}$ 

 $\frac{1}{\sqrt{2}}$